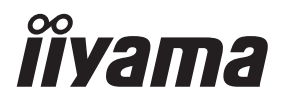

**DEUTSCH** 

# *BEDIENUNGSANLEITUNG* ProLite

# **LCD Monitor**

# ProLite LH4370UHB<br>ProLite LH5070UHB r rocke en 38788n8<br>ProLite LH5570UHB<br>ProLite LH6570UHB

Wir gratulieren Ihnen zu Ihrer Entscheidung für den iiyama TFT-Monitor und bedanken uns für das Vertrauen, das Sie uns entgegenbringen. Damit Ihre Arbeit nicht durch Fehleinstellungen getrübt wird, bitten wir Sie, sich einige Minuten Zeit zu nehmen und dieses Handbuch durchzulesen, bevor Sie Ihren neuen iiyama TFT-Monitor das erste Mal in Betrieb nehmen. Bitte bewahren Sie diese Anleitung zum späteren Nachschlagen sorgfältig auf.

# **ERKLÄRUNG DER CE-KONFORMITÄT**

Dieser LCD Flachbildschirm entspricht den Anforderungen der EG/EU Richtlinien 2014/30/EU, "EMV Richtlinie", 2014/35/EU, "Niederspannungsrichtlinie", 2009/125/EG, "ErP Richtlinien" und 2011/65/EU, "RoHS Richtlinien".

#### **ACHTUNG:**

Das ist ein Klasse A Produkt. Falls dieses Produkt in häuslichem Umfeld verwendet wird, kann es zu Funkstörungen kommen. Der Benutzer muss dann ggf. entsprechende Gegenmaßnahmen ergreifen.

IIYAMA CORPORATION: Wijkermeerstraat 8, 2131 HA Hoofddorp, The Netherlands

Modell Nr. : PL4370U, PL5070U, PL5570U, PL6570U

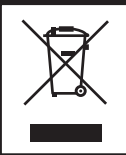

Wir empfehlen Ihnen, gebrauchte und nicht mehr benötigtes Equipment fachgerecht zu recyceln. Nützliche Informationen hierzu erhalten Sie bei Ihrem Fachhändler, Ihrem iiyama Service-Center und im Internet unter: www.iiyama. com.

- Änderungsrechte vorbehalten.
- Alle verwendeten Handelsnamen und -marken sind Eigentum der jeweiligen Besitzer.
- Die Begriffe HDMI und HDMI High-Definition Multimedia Interface sowie das HDMI-Logo sind Marken oder eingetragene Marken von HDMI Licensing Administrator, Inc. in den Vereinigten Staaten und anderen Ländern.
- Eprel-Registrierungsnummer LH4370UHB-B1 : 579450, LH5070UHB-B1 : 1233514 LH5570UHB-B1 : 580833, LH6570UHB-B1 : 1264618

# **INHALTSÜBERSICHT**

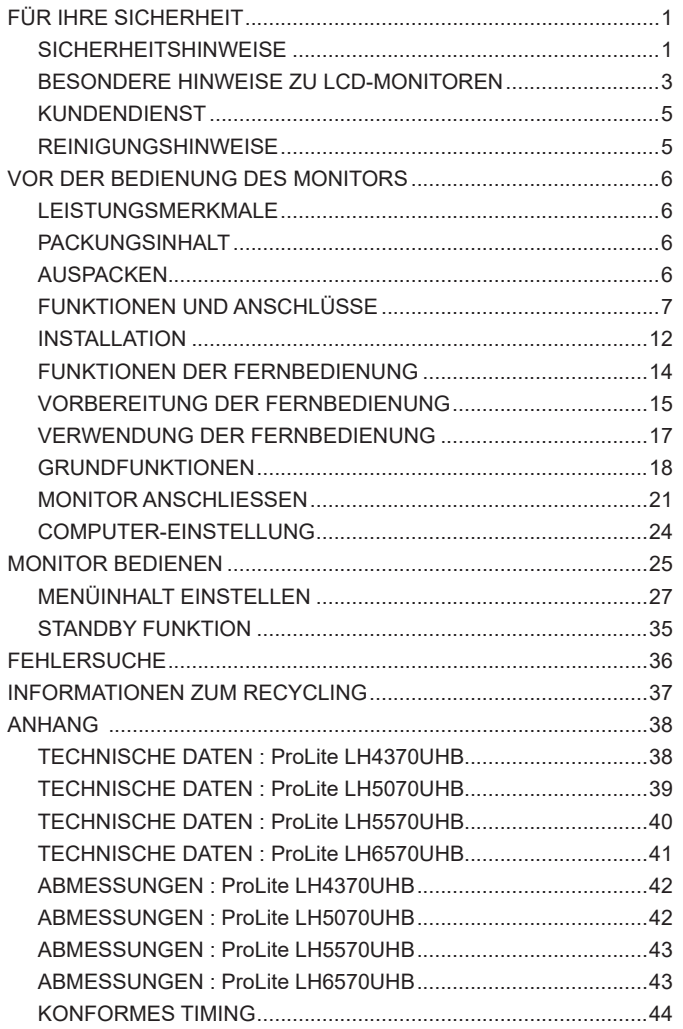

# <span id="page-3-0"></span>**FÜR IHRE SICHERHEIT**

### **SICHERHEITSHINWEISE**

#### **ACHTUNG**

#### **BEI GEFAHR ABSCHALTEN**

Sollten Sie irgendwelche unnormalen Erscheinungen wie Rauch, Geräusche oder Gerüche bemerken, schalten Sie sofort den Monitor aus und trennen Sie den Netzstecker vom Gerät. Benachrichtigen Sie dann bitte Ihren Fachhändler oder das iiyama Service-Mitte. Fortgesetzter Bertrieb kann gefährlich sein und zu einem Brand oder zu Stromschlägen führen.

#### **GEHÄUSE NIEMALS ÖFFNEN**

Im Innern des Gerätes sind spannungsführende Teile frei zugänglich. Bei Entfernung des Gehäuses setzen Sie sich der Gefahr aus, einen Brand auszulösen oder einen Stromschlag zu erleiden.

#### **KEINE FREMDGEGENSTÄNDE IN DAS GERÄT STECKEN**

Bitte führen Sie keine festen Gegenstände oder flüssigen Materialien in den Monitor ein. Im Falle eines Unfalls schalten Sie bitte Ihren Monitor sofort ab und trennen Sie den Netzstecker vom Gerät. Benachrichtigen Sie dann bitte Ihren Fachhändler oder das iiyama Service-Mitte. Sollte sich ein Gegenstand im Innern des Monitors befinden, kann das zu einem Brand, Kurzschlüssen oder anderen Beschädigungen führen.

#### **STELLEN SIE DEN MONITOR AUF EINE SICHERE UND STABILE UNTERLAGE**

Sollten Sie den Monitor fallen lassen, besteht Verletzungsgefahr.

#### **BENUTZEN SIE DEN MONITOR NICHT IN DER NÄHE VON WASSER**

Benutzen Sie den Monitor nicht an einer spritzwassergefährdeten Stelle. Sollte Wasser in den Monitor gelangen, kann dies zu Brandgefahr oder Stromschlägen führen.

#### **BEACHTEN SIE DIE RICHTIGE BETRIEBSSPANNUNG**

Achten Sie auf die Einhaltung der spezifizierten Spannungswerte. Die Benutzung einer falschen Stromspannung kann zu Fehlfunktionen, Brandgefahr oder Stromschlägen führen.

#### **ORIGINAL NETZTEIL VERWENDEN**

Die Benutzung eines anderen Netzteils kann durch eine falsche Spannung und Polarität des Netzteils, Brandgefahr oder eine Beschädigung am Gerät auslösen.

#### **NETZTEIL NIEMALS ÖFFNEN**

Bei Entfernung des Gehäuses setzen Sie sich der Gefahr aus, einen Brand asuzulösen oder ein Stromschlag zu erleiden.

#### **KABEL SCHÜTZEN**

Schützen Sie Ihr Netzteil und die Kabel vor mechnischer Belastung (Quetschung, Zug). Beschädigte Netzteile oder Kabel führen zu Brandgefahr oder Kurzschlüssen.

#### **WIDRIGE WETTERBEDINGUNGEN**

Es empfielt sich, den Monitor nicht während heftiger Gewitter zu benützen, da es durch Spannungsschwankungen zu Fehlfunktionen kommen kann. Um Stromschläge zu vermeiden, ist es ratsam, während solch widriger Witterungsbedingungen das Stromkabel nicht zu berühren.

#### **VORSICHT**

#### **UMGEBUNGSBEDINGUNGEN**

Installieren Sie den Monitor nicht in Umgebungsbedingungen, wo es rapide Temperaturschwankungen, hohe Luftfeuchtigkeit oder stark staubige Luft gibt, da es sonst zu Brandgefahr, Kurzschlüssen oder anderen Beschädigungen kommen kann. Vermeiden Sie es ebenfalls, den Monitor so aufzustellen, dass er direkter Sonneneinstrahlung oder einer anderen Lichtquelle ausgesetzt wird.

#### **STELLEN SIE DEN MONITOR NICHT AUF EINE WACKLIGE UNTERLAGE**

Der Monitor könnte herunterfallen und jemanden verletzen. Bitte legen Sie ebenfalls keine schweren Gegenstände auf den Monitor und achten Sie darauf, dass die Kabel so verlegt sind, dass niemand darüber stolpern kann und sich dabei verletzt.

#### **BELÜFTUNG SICHERSTELLEN**

Die Lüftungsschlitze sollen für ausreichende Belüftung sorgen. Achten Sie darauf, dass Sie die Belüftungsschlitze des Monitors nicht verdecken, da ansonsten Brandgefahr besteht. Um ausreichende Belüftung zu gewährleisten, lassen Sie bitte mindestens 10 cm Platz zwischen Monitor und Wand.

Die Aufstellung des Monitors auf dem Rücken, seitlich oder auf dem Kopf liegend kann zu Beschädigungen führen. Achten Sie darauf, dass Sie den Monitor auf eine feste Unterlage stellen.

#### **ENTFERNEN SIE DIE KABEL, BEVOR SIE DEN MONITOR TRANSPORTIEREN**

Wenn Sie den Monitor bewegen, müssen Sie vorher den Monitor ausschalten, den Netzstecker ziehen und darauf achten, dass das Signalkabel abgezogen ist. Wenn Sie die Kabel nicht entfernen, könnte dies zu Brandgefahr oder Kurzschlüssen führen.

#### **NETZSTECKER ZIEHEN**

Sollten Sie den Monitor über langere Zeit nicht benützen, raten wir das Gerät vom Stromnetz zu trennen, um Unfallgefahren zu vermeiden.

#### **AUS- UND EINSTECKEN**

Nehmen Sie beim Aus- und Einstecken des Netzteiles oder der Kabel immer den Stecker in die Hand. Ziehen Sie niemals an der Leitung, sondern immer am Stecker, ansonsten könnte dies zu Brandgefahr oder Stromschlägen führen.

#### **BERÜHREN SIE DEN STECKER NICHT MIT FEUCHTEN HÄNDEN**

Ausstecken des Monitors mit nassen Händen kann zu einem Stromschlag führen.

#### **WENN SIE DEN MONITOR AUF IHREN COMPUTER STELLEN MÖCHTEN**

vergewissern Sie sich, dass Ihr Computer stabil genug ist um das Gewicht des Monitors zu tragen, ansonsten könnte dies zu Beschädigungen an Ihrem Computer führen.

#### **SONSTIGES**

#### **ERGONOMISCHE HINWEISE**

Um eine Ermüdung der Augen auszuschliessen, sollten Sie den Monitor nicht vor einem grellen Hintergrund oder in einem dunklen Raum benutzen. Um optimalen Sehkomfort zu gewährleisten, sollte die Oberkante des Monitors knapp unterhalb Ihrer Augenhöhe liegen und der Abstand zwischen Augen und Monitor 40-60 cm betragen. Wenn Sie den Monitor länger benutzen, sollten Sie mindestens 10 Minuten pro Stunde nicht in den Monitor schauen, um eine Überanstrengung der Augen zu vermeiden.

### <span id="page-5-0"></span>**BESONDERE HINWEISE ZU LCD-MONITOREN**

- Die folgenden Symptome stellen keine Störung dar, sondern sind normal:
- Wenn Sie das erste Mal Ihren LCD-Monitor anschalten, kann es bedingt durch Ihren Computer eintreten, dass das wiedergegebene Bild nicht in richtiger Grösse auf dem Monitor dargestellt wird. In diesem Fall stellen Sie bitte die Bildgrösse richtig ein. **HINWEIS**
	- Leicht ungleiche Helligkeit je nach verwendetem Desktop-Layout.
	- Sollten Sie nachdem Sie ein Bild über Stunden unverändert angezeit haben, auf ein neues Bild wechseln, kommt es bauartbedingt zu einem sogenannten Geisterbild. Dieses Geisterbild verschwindet nach einiger Zeit von selbst oder Sie schalten das Gerät für einen längeren Zeitraum aus.
- Das LCD ist nicht für den Aussenbetrieb entwickelt.
- Das LCD ist nicht für ein Betrieb in horizontaler/liegender Position entwickelt.
- Wenn Sie ein längeres Video Kabel als das mitgelieferte Kabel verwenden, kann es zu Bildqualitätverlusten führen.

#### **BETRIEBSDAUER / ANWENDUNGSBEDINGUNGEN**

Dieses Produkt ist für eine Nutzung von 24 Stunden pro Tag ausgelegt. Das LCD ist für einen Betrieb im Quer-/Hochformat ausgelegt.

#### **GEISTERBILDER / BILDEINBRAND**

Bitte beachten Sie, dass bei allen LCD-Bildschirmen es bauartbedingt zu Geisterbilder bzw. Einbrenn-Effekten kommen kann. Dieses geschieht dann wenn statische Bilder über eine längere Zeit dargestellt werden.

Geisterbilder ist keine permanente Eigenschaft, eine statische Bilddarstellung über eine längere Zeit, sollten allerdings vermieden werden.

Um Geisterbildern entgegen zu wirken bzw. wieder zu vermindern gilt folgende Faustregel.

den Monitor über den gleichen Zeitraum, wie das Statische dargestellt wurde, ausschalten.

z.B. wurde ein statisches Bild eine Stunde lang dargestellt und dadurch Geisterbilder entstanden sind, sollte der Monitor über eine Stunde lang ausgeschalten werden um das Geisterbild wieder zu beseitigen.

Für alle LFD Produkte empfehlen wir regelmäßig bewegte Bilder darzustellen oder einen Bildschirmschoner bei Inaktivität zu verwenden. Sie könnten den Monitor auch ausschalten wenn er nicht in Gebrauch ist um solchen Effekten präventiv vorzubeugen.

Eine andere Möglichkeit, um das Risiko von Geisterbilder zu reduzieren ist, die Lüfter-Funktion (falls vorhanden) im Menü zu aktivieren, die Hintergrundbeleuchtung auf niedrig einzustellen und eine niedrige Helligkeitseinstellungen zu verwenden. Eine Vermeidung von starken Kontrastübergängen (Schwarz/Weiß Übergänge) im Content ist vorteilhaft.

### **ZUR VERWENDUNG IM ÖFFENTLICHEN BEREICH**

#### Einbrenn-Effekt bei LCD-Bildschirmen

Wenn ein statisches Bild stundenlang dargestellt wird, verbleibt in der Nähe der Elektroden innerhalb des LCD-Bildschirms eine elektrische Ladespur, Geisterbilder / Image Persistenz können dadurch entstehen.

Image Persistenz ist keine permanente Eigenschaft.

#### ■ Empfehlungen

Um permanent Darstellungen zu verhindern und die Lebenserwartung der LCD monitor zu verlängern, empfehlen wir folgendes:

- 1. Vermeiden Sie statische Bilder über eine längere Zeit darzustellen ändern sie eine statische Darstellung regelmäßig.
- 2. Schalten Sie den Monitor, per Fernbedienung, der "Energie sparen" oder der "Planerin" Funktion, bei Nichtbenutzung aus.
- 3. Wenn der Monitor in Umgebungen mit hoher Umgebungstemperatur oder in einer geschlossenen Position installiert ist, aktivieren Sie die Lüfter-, die Screen Saver- und Low Brightness-Funktionen über das Menu.
- 4. Eine Installation von einer zusätzlichen aktive Kühlung.
- 5. Wir empfehlen dringend die Nutzung einer zusätzlichen aktiven Kühlung mit Ventilatoren bei längeren Betriebszeiten oder hohen Umgebungstemperaturen.

# <span id="page-7-0"></span>**KUNDENDIENST**

 Sollten Sie den Monitor für eine Service-Reparatur versenden müssen und Sie verfügen nicht mehr über die Originalverpackung, so wenden Sie sich bitte an lhren Fachhändler, der Ihnen bei der Beschaffung einer Ersatz-Verpackung behilflich sein wird. **HINWEIS**

## **REINIGUNGSHINWEISE**

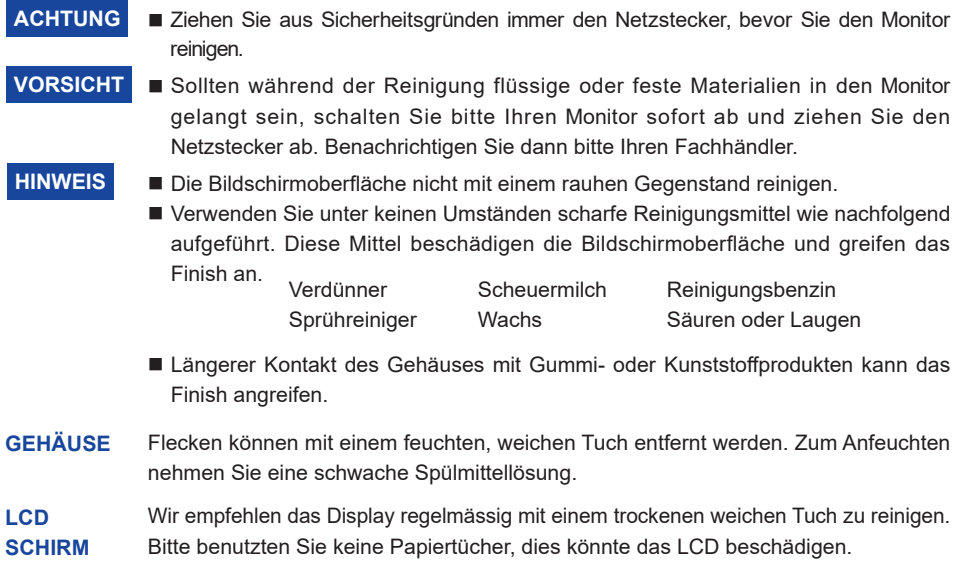

# <span id="page-8-0"></span>**VOR DER BEDIENUNG DES MONITORS**

#### **LEISTUNGSMERKMALE**

- **Unterstützt Auflösungen von bis zu 3840 × 2160**
- ◆ Hoher Kontrast 4000:1 (Typisch) / Helligkeit 700cd/m<sup>2</sup> (Typisch)
- **Digitale Weichzeichnung von Schrift**
- **Automatisches Setup**
- **Standby Funktion**
- **Konform mit VESA-Montage-Standard (400mm×400mm)**

# **PACKUNGSINHALT**

Folgendes Zubehör sollte im Paket enthalten sein. Sehen Sie nach, ob alle Teile mit dem Monitor geliefert wurden. Falls etwas fehlen oder beschädigt sein sollte, wenden Sie sich bitte umgehend an Ihren iiyama-Händler vor Ort oder eine regionale iiyama-Vertretung.

- 
- 
- 
- 
- 
- $\blacksquare$  Netzteil \*<sup>1,2</sup>  $\blacksquare$  Netzkabel \*<sup>2</sup>
	-
	-
	-
	-
- **HDMI** Kabel
- RS-232C Kabel  $\blacksquare$  IR-Verlängerungskabel  $*^3$   $\blacksquare$  USB-Verlängerungskabel
- Fernbedienung **E** Batterien (2 Stk.) **EXAMIG Wandhalterungskit**  $*^4$
- Kabelbinder (6 Stk.) Magnetische Logoplatte Chassis-Aufkleber (3 Stk.)
- Serienetiketten (3 Stk.) Sicherheits-Handbuch Leitfaden zur Inbetriebnahme

**ACHTUNG** \*<sup>1</sup> Einsetzbares Netzteil <Netzteil Model Name> **ProLite LH4370UHB/LH5070UHB/LH5570UHB :**

#### AMP-160-24 (WEIHAI POWER ELECTRONICS CO., LTD.)

#### **ProLite LH6570UHB :** FSP230-AAAN3 (FSP GROUP INC.)

- \* <sup>2</sup> Die Werte für das Netzkabel, das in Gegenden mit einer Stromversorgung von 120V geliefert wird, sind 10A/125V. Wenn Sie ein Netzteil mit höheren Werten verwenden, müssen Sie ein Netzkabel mit Werten von 10A/250V benutzen. Wenn Sie allerdings ein Netzkabel oder Netzteil verwenden, das nicht von iiyama bereitgestellt wird, haben Sie kein Anrecht auf jegliche durch Garantien abgedeckte Schadensersatzansprüche, falls es zu Problemen oder Schäden kommen sollte. Zum Netzanschluss dieses Gerätes ist eine geprüfte Leitung zu verwenden. Es ist
- eine Leitung vom Typ: H05VVF, 3G, 0,75mm<sup>2</sup> oder besser einzusetzen.
- \* <sup>3</sup> Ein Pad und ein Magnet sind im Lieferumfang enthalten.
- \* <sup>4</sup> Halterungen (2 Stk.), Schrauben (8 Stk.), Anker (8 Stk.) und Handbuch für die Wandmontage werdem mitgeliefert.

## **AUSPACKEN**

#### **ACHTUNG**

Das Transportieren und Bewegen des Monitors sollte mindestens durch zwei Personen erfolgen, andernfalls könnte er umkippen und. zerstört werden oder zu ernsthafte Verletzungen führen.

# <span id="page-9-0"></span>**FUNKTIONEN UND ANSCHLÜSSE**

#### **ProLite LH4370UHB**

**<Frontseite>**

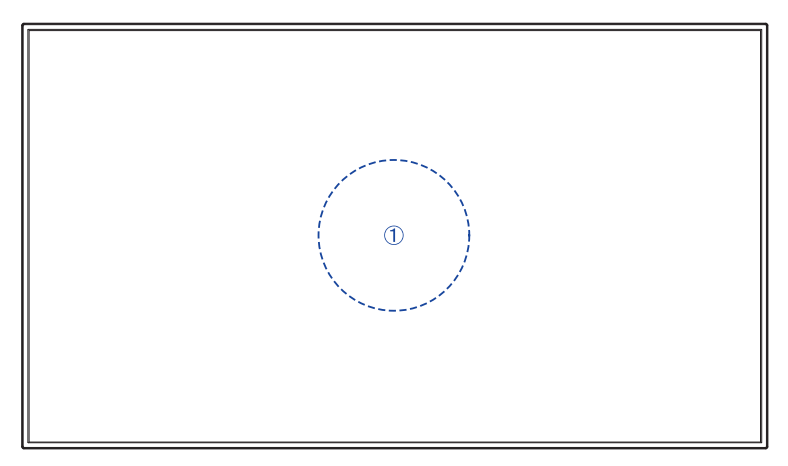

#### **<Rückseite>**

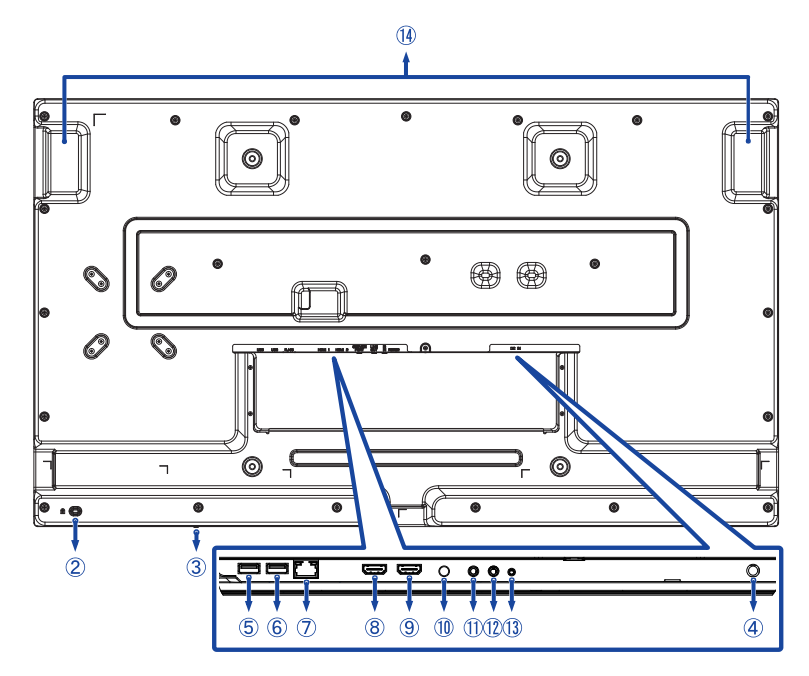

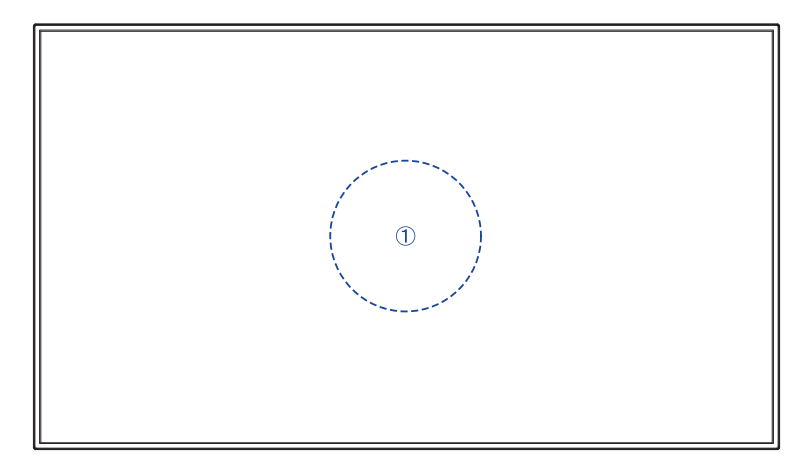

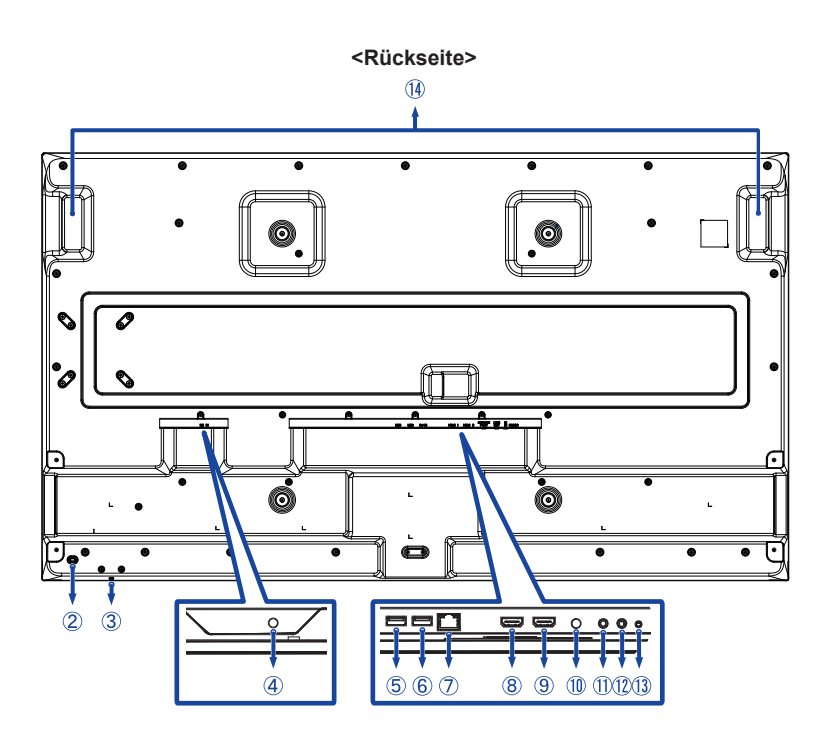

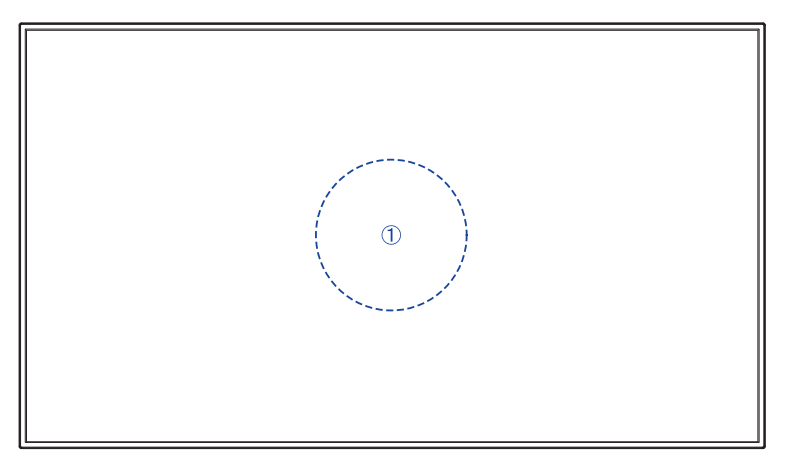

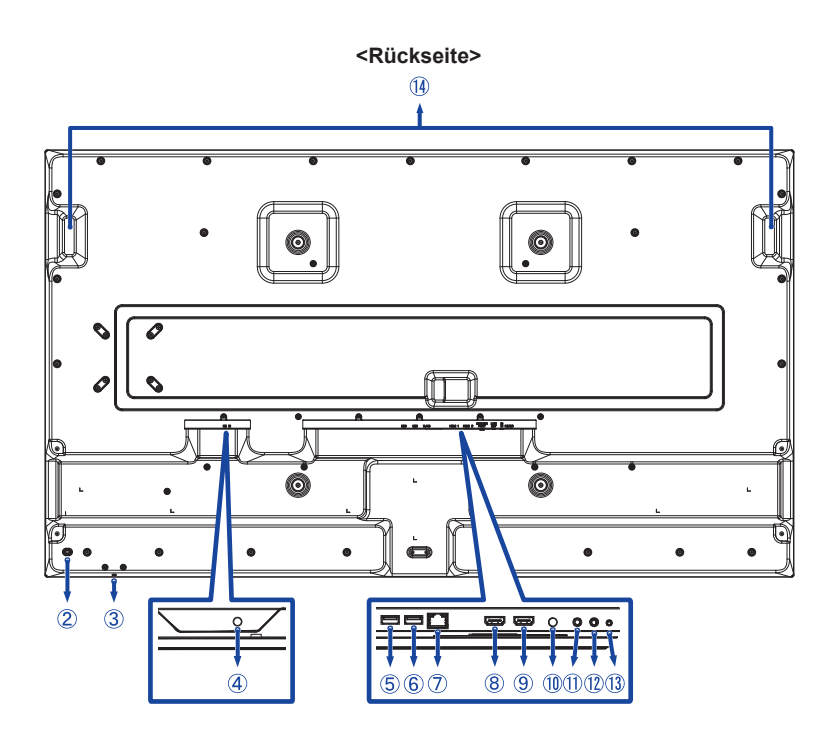

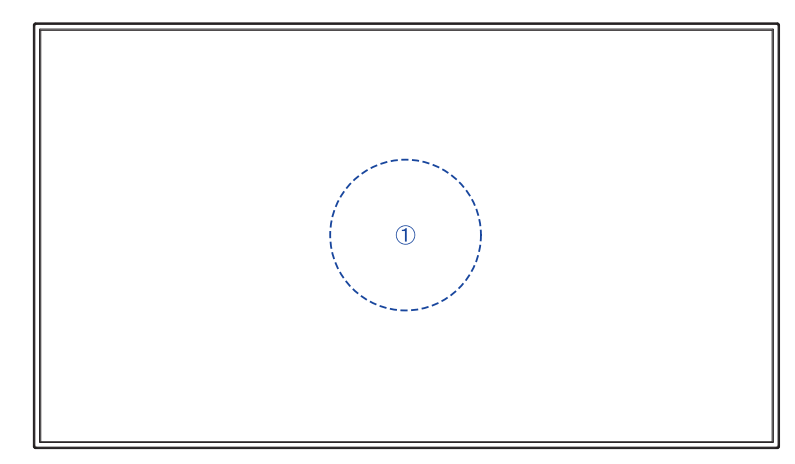

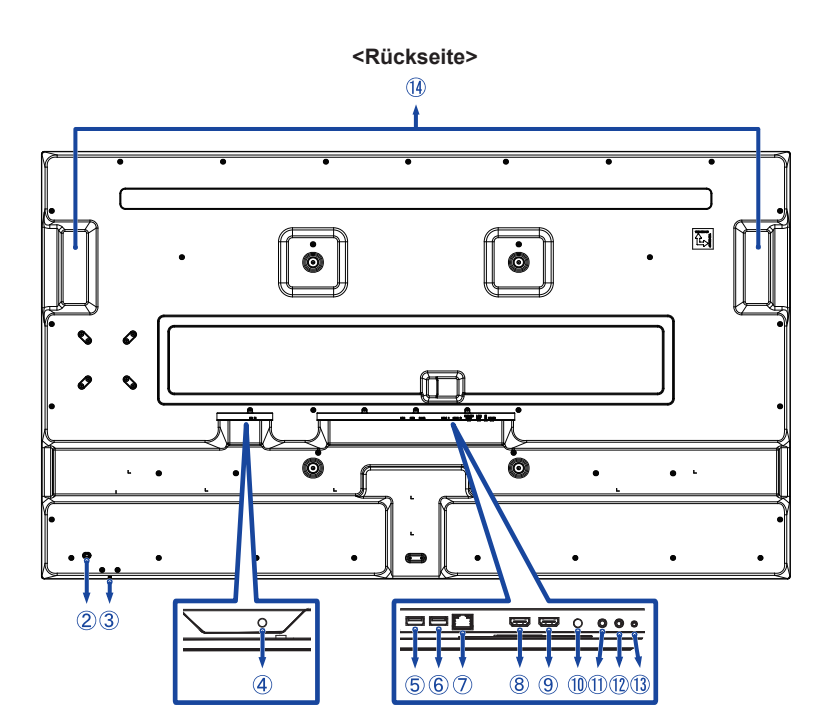

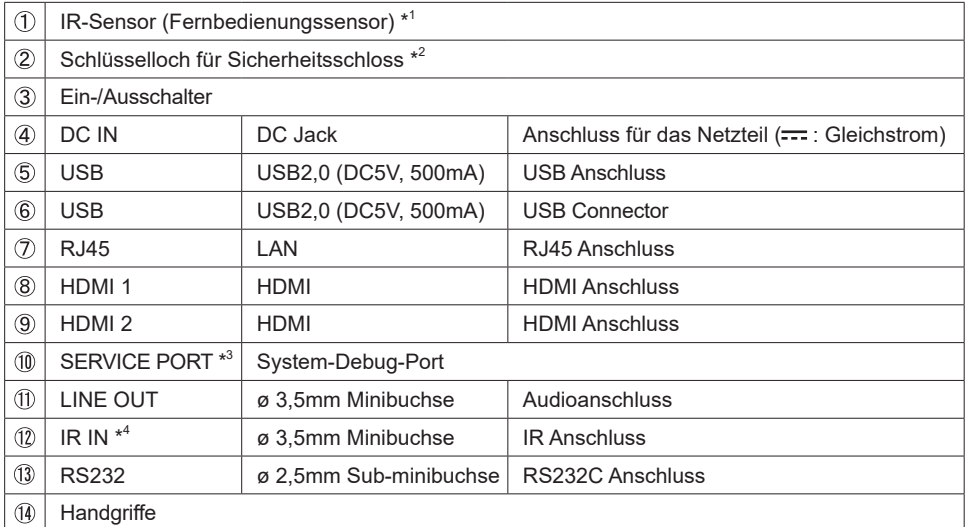

**DEUTSCH DEUTSCH**

\* <sup>1</sup> Eingebaut in der Mitte des Monitors.

 $^{\ast2}$  Sie können ein Sicherheitsschloss und -kabel anbringen, um zu verhindern, dass der Monitor ohne Erlaubnis entfernt wird.

 $^{\ast3}$  Wird verwendet, um Systemfehler zu erkennen und zu beheben. Normalerweise nicht verwendet.

\* 4 Durch Anschließen des mitgelieferten IR-Verlängerungskabels können Sie den Fernbedienungssensor an einer beliebigen Stelle positionieren.

### <span id="page-14-0"></span>**INSTALLATION**

#### **ACHTUNG**

- Für eine Montage der Halterung befolgen Sie die Installationshinweise des jeweiligen Herstellers. Für die Wartung und Service dieser, ist der Hersteller der Halterung zuständig.
- Für das transportieren und bewegen des Monitors sind mindestens zwei Personen erforderlich.
- Bevor sie den Monitor an die Wand installieren, stellen Sie sicher das die Traglast der Wand ausreichend ist.

#### **[WAND- DECKENMONTAGE]**

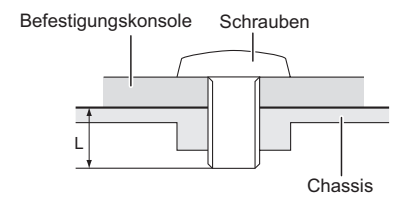

#### **ACHTUNG**

Falls sie den Monitor an einer Wand- oder Deckenhalterung betreiben möchten, benutzen sie zur Anbringung M6 Schrauben (4 Stück) mit eine max. Länge von 8mm/10mm\*. Längere Schrauben könnten einen elektrischen Kurzschluss erzeugen bzw. das Gerät zerstören. .

\* 8mm : ProLite LH4370UHB / LH5070UHB 10mm : ProLite LH5570UHB / LH6570UHB

#### **[QUERFORMAT : PORTRAIT MODE]**

Das LCD ist für einen Betrieb im Quer- und Hoch-Format ausgelegt.

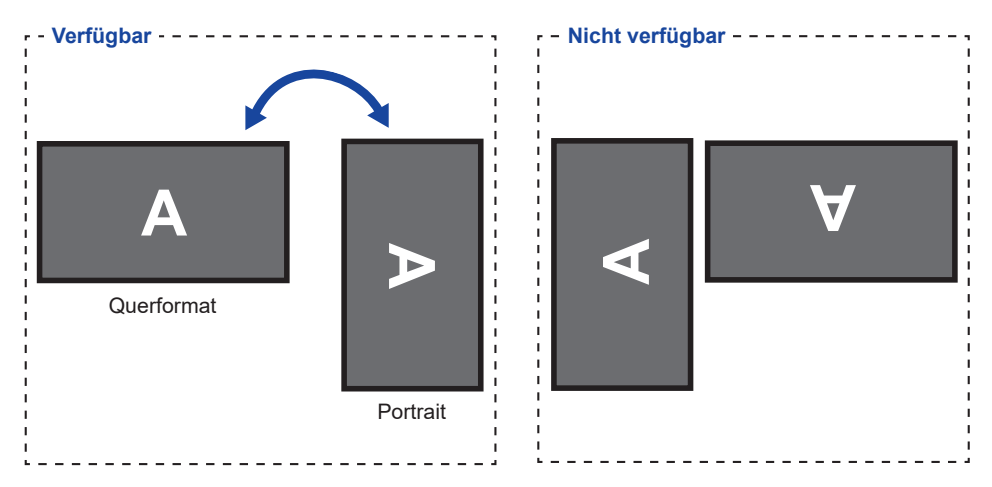

#### **[PLATZIEREN DER CHASSIS-AUFKLEBER AUF DEM GEHÄUSE]**

Mit den mitgelieferten Chassis-Aufklebern können Sie die Öffnung des Kabelführungsbereichs für kosmetische Zwecke abdecken. Sie können sie auf der rechten, linken oder unteren Seite des Monitors platzieren.

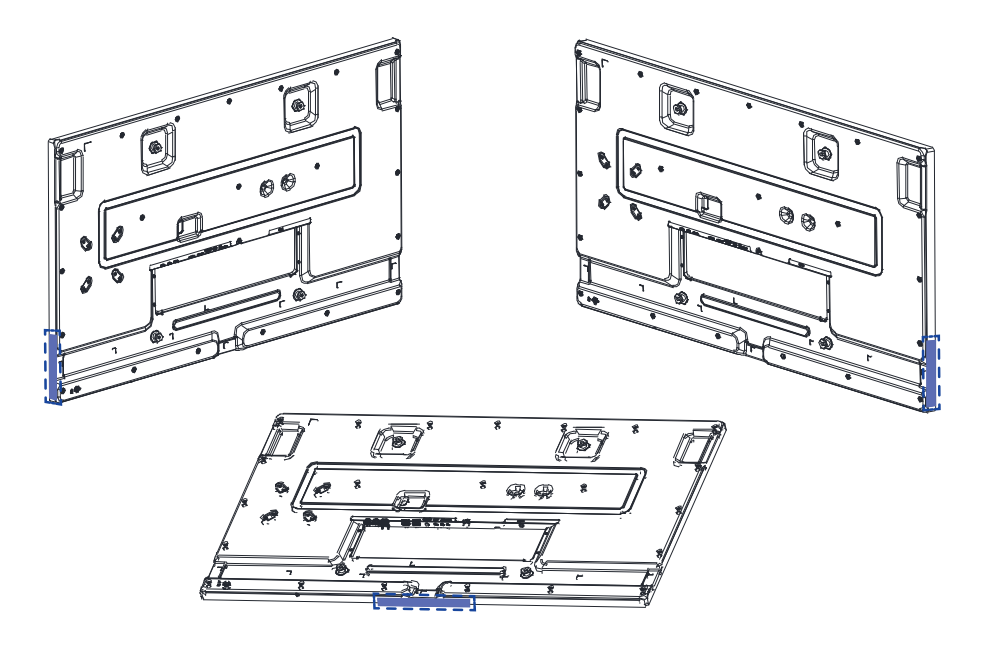

# <span id="page-16-0"></span>**FUNKTIONEN DER FERNBEDIENUNG**

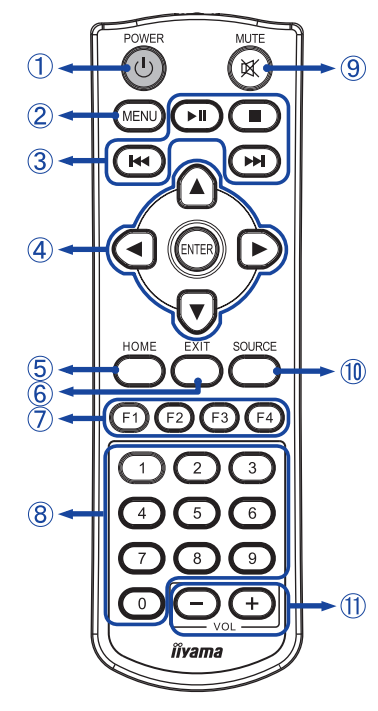

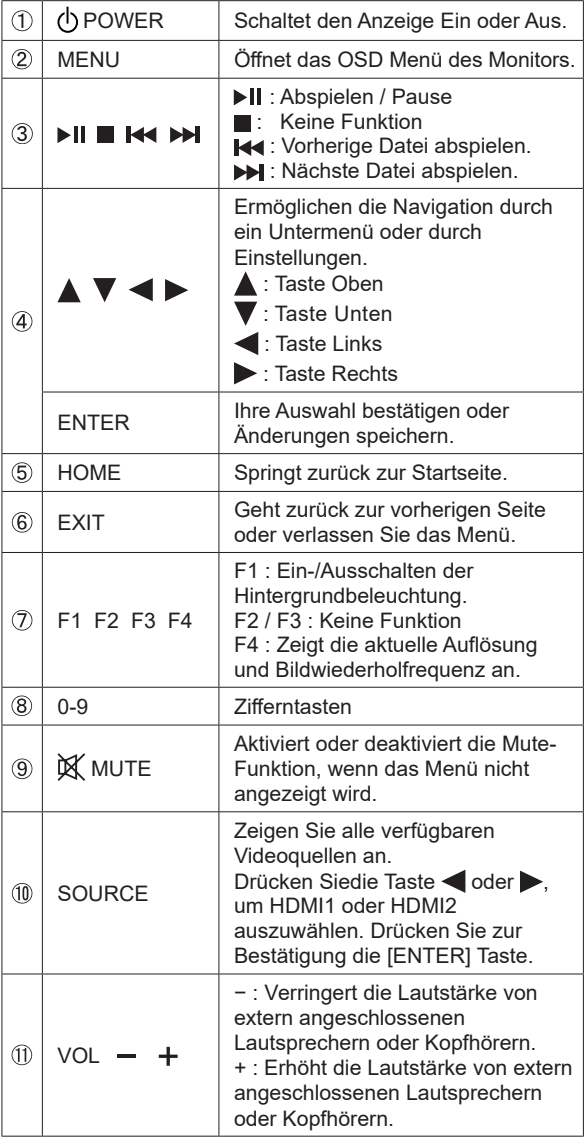

**DEUTSCH DEUTSCH**

## <span id="page-17-0"></span>**VORBEREITUNG DER FERNBEDIENUNG**

Legen sie die zwei Batterien ein um die Fernbedienung zu benutzen.

#### **ACHTUNG**

- Verwenden Sie für die Fernbedienung ausschließlich Batterien des hier spezifizierten Typs.
- Legen Sie niemals alte und neue Batterien gemeinsam in die Fernbedienung ein.
- Vergewissern Sie sich, dass die Polung der Batterie der Abbildung entspricht.
- Entfernen Sie die leeren Batterien sofort, um zu verhindern, dass Flüssigkeit in das Batteriefach ausläuft.
- Auslaufende Batterieflüssigkeit könnte zu einer Beschädigung der Fernbedienung und zu einer Verletzung des Anwenders führen.
- Halten Sie die Entriegelung gedrückt und heben Sie dann die Batterieabdeckung an.

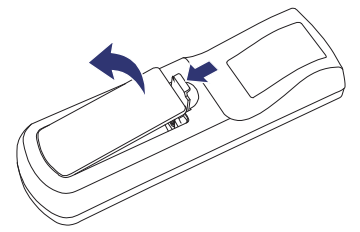

 Legen Sie zwei AAA-Batterien so ein, dass die Zeichen (+) und (−) auf den Batterien mit den Anzeigen (+) und (−) im Batteriefach übereinstimmen.

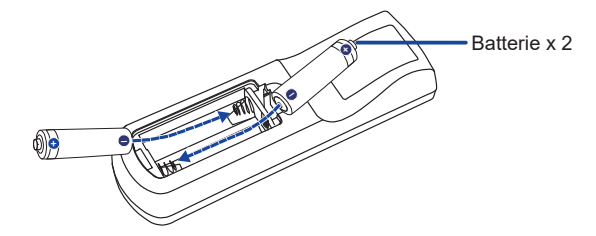

(3) Batterieabdeckung schliessen.

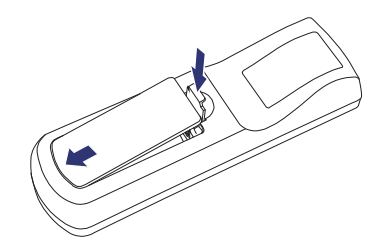

- **HINWEIS**  Beachten Sie beim herausnehmen der Batterien die obigen Anweisungen.
	- Bitte ersetzen Sie die Batterie der Fernbedienung wenn diese, selbst bei einem geringen Abstand zum Empfangssensor des LC Monitors keine Funktion zeigt. Verwenden Sie ausschließlich Batterien des Typs AAA. Es besteht Explosionsgefahr, wenn die Batterien durch einen falschen Typ ersetzt wird.
	- Bitte richten Sie die Fernbedienung immer Richtung Empfangssensor des LC Monitors. Dies gewährleistet die beste Funktion.
	- Bitte verwenden Sie ausschliesslich die im Lieferumfang enthaltene original iiyama Fernbedienung. Andere auf dem Markt erhältliche Fernbedienungen werden mit diesem LC Monitor nicht funktionieren.
	- Gebrauchte Batterien müssen fachgerecht entsorgt werden. Bitte die lokalen Richtlinien beachten.
	- Batterien dürfen keiner übermäßigen Hitze wie Sonnenschein, Feuer oder ähnlichem ausgesetzt werden.
	- Wenn Sie beabsichtigen, die Fernbedienung für längere Zeit nicht zu benutzen, entfernen Sie die Batterien.

**DEUTSCH**

**DEUTSCH** 

#### <span id="page-19-0"></span>**Arbeitsbereich**

Dieser Monitor verfügt über einen integrierten Fernbedienungssensor im zetralen Bereich. Richten Sie die Fernbedienung bei Verwendung auf den mittleren Bereich auf der Vorderseite des Monitors in einem Abstand von nicht mehr als 2,8 m und einem horizontalen und vertikalen Winkel von weniger als 30 Grad.

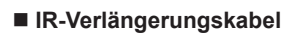

Sie können auch das beiliegende IR-Verlängerungskabel verwenden, um den Fernbedienungssensor zu positionieren, wo immer Sie möchten.

- Entfernen Sie das Papier auf einer Seite des mitgelieferten Klebepads und bringen Sie das Pad an der richtigen Position auf der Rückseite des IR-Empfängers an.
- Entfernen Sie das andere Papier vom Pad und befestigen Sie dort den mitgelieferten Magneten.

 **Fernbedienung sperren / entsperren**

#### **Sperren:**

 Drücken Sie die Zifferntasten auf der Fernbedienung in der Reihenfolge [F3] [0] [0] [2].

#### **Entsperren:**

 Drücken Sie die Zifferntasten auf der Fernbedienung in der Reihenfolge [F3] [0] [0] [3].

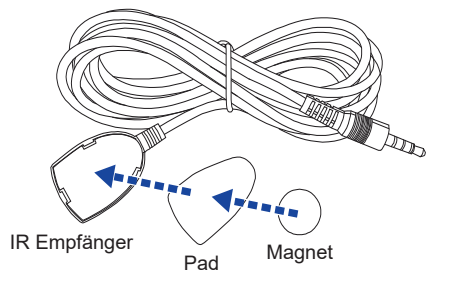

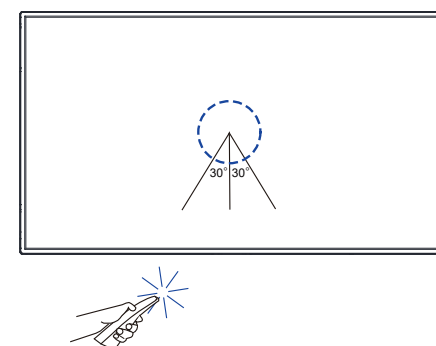

#### <span id="page-20-0"></span> **Monitor Ein- oder Ausschalten**

 Der Monitor ist eingeschaltet wenn Sie die POWER Taste an Monitor oder der Fernbedienung betätigen. Der Monitor wird ausgeschaltet, wenn Sie den POWER Taste auf der Fernbedienung erneut drücken oder die POWER Taste auf dem Monitor für 3 Sekunden gedrückt halten.

### **HINWEIS**

Stecken Sie das Netzkabel standardmäßig in eine Stromversorgung und der Monitor wird eingeschaltet. Während der Monitor eingeschaltet ist, schaltet das Drücken des POWER Taste auf dem Monitor die Hintergrundbeleuchtung aus und drückt ihn erneut an die Hintergrundbeleuchtung.

Der Monitor verbraucht eine kleine Menge Strom, selbst wenn der Standby Modus verwendet wird, die Hintergrundbeleuchtung ausgeschaltet oder der Monitor ausgeschaltet wird. Trennen Sie das Netzkabel von der Stromversorgung, wenn der Monitor nicht in Gebrauch ist, z.B. während der Nacht, um unnötigen Stromverbrauch zu vermeiden.

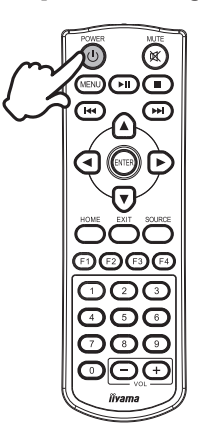

**[Fernbedienung]**

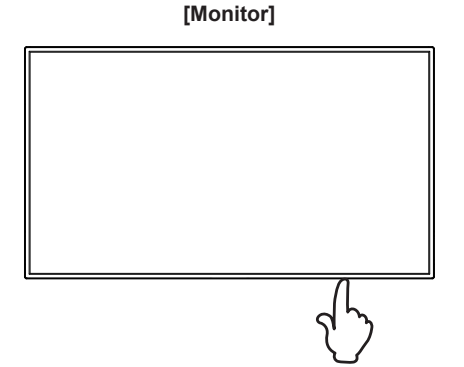

#### **Anzeigen der Menu Einstellungen**

Das Menü-erscheint auf dem Bildschirm, wenn Sie die MENU Taste an der Fernbedienung drücken. Das Menü wird ausgeblendet wenn Sie die EXIT Taste an der Fernbedienung drücken.

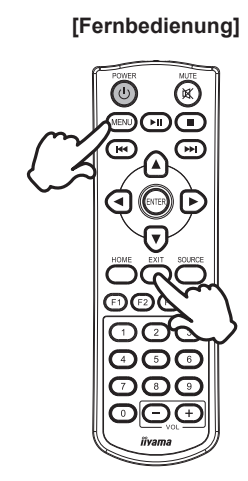

#### **Den Cursor vertikal bewegen**

Wählen Sie eine Einstellung durch Drücken der Tasten ▲ / ▼ an der Fernbedienung, während das Menü am Bildschirm angezeigt wird.

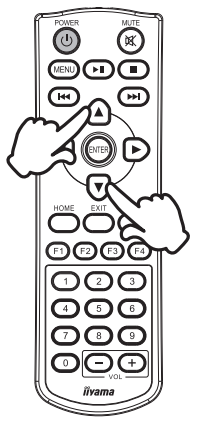

# **DEUTSCH DEUTSCH**

#### ■ **Den Cursor horizontal bewegen**

Wählen oder Bestätigen Sie eine Einstellung durch Drücken der Tasten </a> an der Fernbedienung, während der Menü am Bildschirm angezeigt wird.

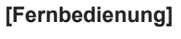

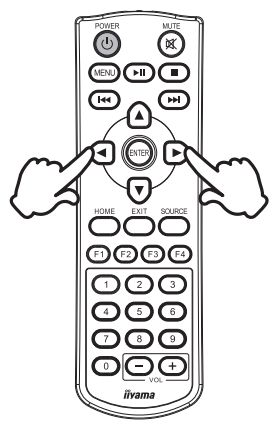

**[Fernbedienung]**

#### **Einstellen der Lautstärke**

 Drücken Sie der Tasten (VOL) – / + auf der Fernbedienung um die Lautstärke zu verändern, wenn kein Menü auf dem Bildschirm angezeigt wird.

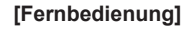

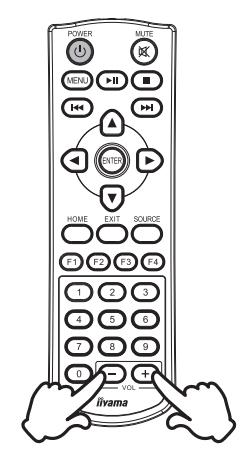

#### **Wählen des Eingangssignal**

Drücken Sie die SOURCE Taste auf der Fernbedienung um alle verfügbaren Videoquellen anzuzeigen.

Drücken Siedie Taste < oder >, um HDMI 1 oder HDMI 2 auszuwählen. Drücken Sie zur Bestätigung die ENTER Taste.

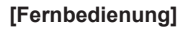

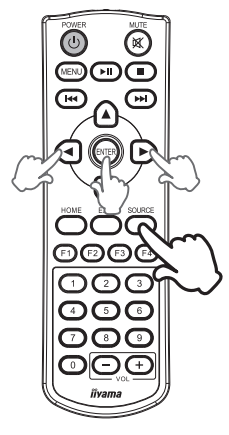

### <span id="page-23-0"></span>**MONITOR ANSCHLIESSEN**

- Schalten Sie sowohl Computer als auch Monitor aus.
- Schließen Sie den Computer mit dem Signalkabel an den Monitor an.
- Schließen Sie den Computer an das RS-232C Kabel vom Monitor an.
- Schließen Sie das Netzteil an den Monitor an. Schließen Sie das Netzkabel zuerst an das Netzteil und dann an die Stromquelle an.
- Schalten Sie Ihren Monitor sowie Computer ein.
- **HINWEIS**  Bitte bestätigen Sie, dass das Verteilungssystem in der Gebäudeinstallation den Trennschalter mit 120/240V, 20A (maximal) vorsieht.
	- Die Signalkabel, die zum Anschließen des Computers und des Monitors verwendet werden, können sich je nach benutztem Computer unterscheiden. Bei einer falschen Verbindung kann es zu schwerwiegenden Schäden am Monitor und Computer kommen. Das mit dem Monitor gelieferte Kabel eignet sich für einen standardmäßigen Anschluss. Falls ein besonderes Kabel erforderlich ist, wenden Sie sich bitte umgehend an Ihren iiyama-Händler vor Ort oder eine regionale iiyama-Vertretung.
	- Stellen Sie sicher, dass das Signalkabel an beiden Enden festgeschraubt ist.
	- Geräte der Schutzklasse I des Typs A müssen mit Schutzerde verbunden sein.
	- Die Netzanschlusssteckdose sollte nahe am Gerät angebracht und leicht zugänglich sein.
	- Übermäßiger Schalldruck von Ohr-/Kopfhörern kann einen Hörschaden/ Hörverlust bewirken.

[Beispiel für Verbindung: ProLite LH6570UHB]

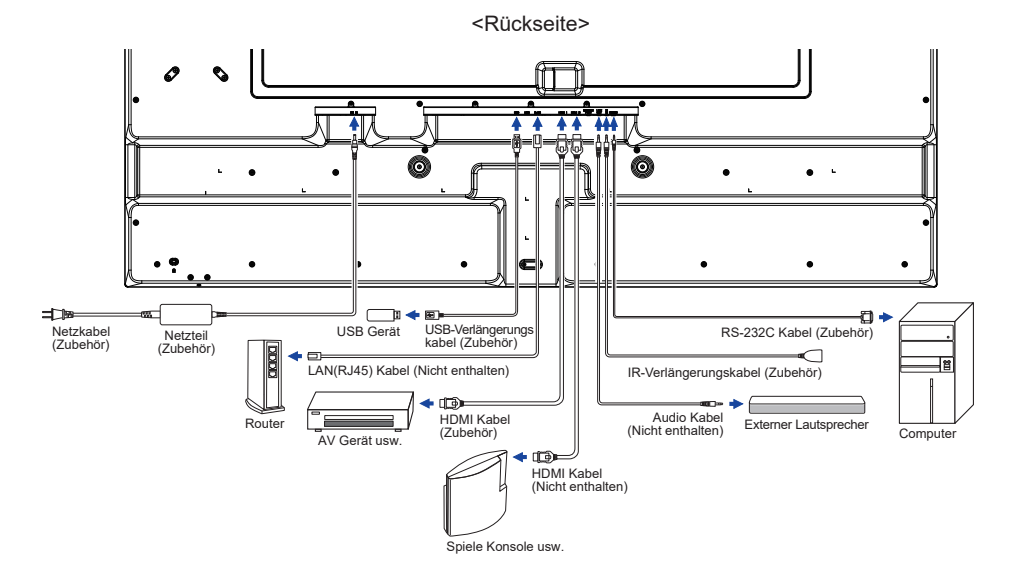

#### **[ Verbindungsbeispiel mit Peripheriegeräten ]**

### **ACHTUNG**

Schalten Sie den PC und den Monitor ab und trennen Sie alle Komponenten vom Stromnetz bevor Sie den PC mit dem Monitor verbinden. So vermeiden Sie einen elektrischen Schlag oder eine Beschädigung der Hardware.

#### **HINWEIS**

- Ziehen Sie sich hierbei gleichzeitig auf das Handbuch des Monitors.
- Versichern Sie sich, dass die notwendigen Kabel vorhanden sind.

[Beispiel: ProLite LH6570UHB]

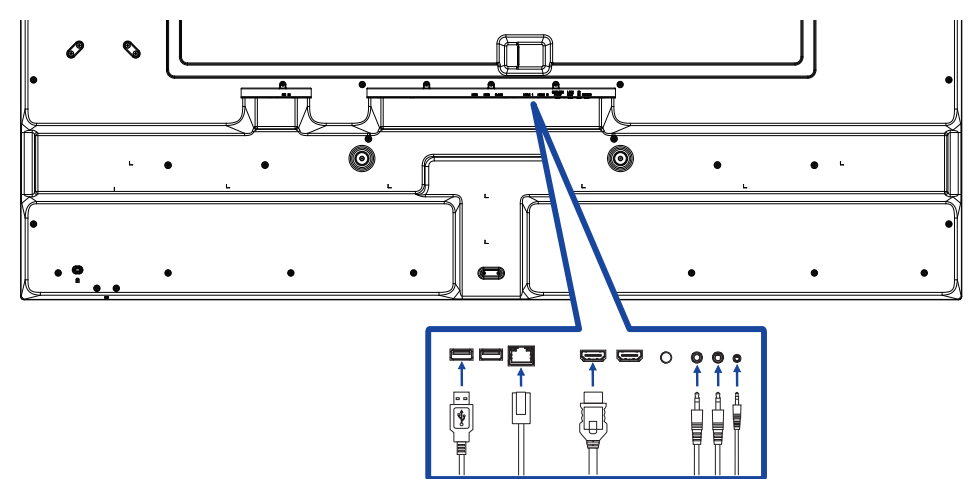

#### **[ So richten Sie das Netzwerk ein ]**

- 1. Schalten Sie den Router ein und wählen Sie die DHCP-Einstellung.
- 2. Schließen Sie den Router an diesen Monitor mit einem Ethernet-Kabel.
- 3. Bestätigen Sie im Bildschirmmenü die IP-Adresse.

 Drücken Sie die MENU Taste und wählen Sie "Information" aus dem Menü. Wählen Sie dann "IP Adresse", um anzuzeigen.

 Anschließen mit einem geschirmten CAT-5-Ethernet-Kabel um die EMV-Richtlinie zu **HINWEIS**  erfüllen.

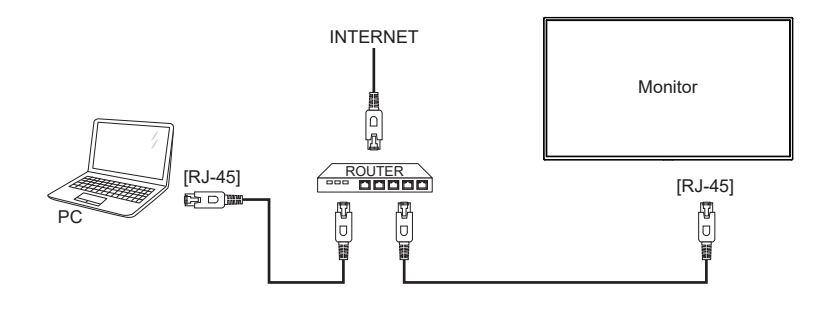

#### <span id="page-26-0"></span> $\blacksquare$  Signaltiming

 Siehe Seite 44, wenn Sie das gewünschte Signaltiming einstellen möchten: KONFORMES TIMING.

#### ■ Windows XP/Vista/7/8/8,1/10/11 Plug & Play

 Der iiyama-LCD-Monitor ist mit dem VESA-Standard DDC2B konform. Die Plug & Play-Funktionen können unter Windows XP/Vista/7/8/8,1/10/11 benutzt werden, wenn der Monitor mit dem mitgelieferten Signalkabel an einen DDC2B-konformen Computer angeschlossen wird. Installation unter Windows XP: Wenn Sie die Monitor informationsdatei für iiyama-Monitore benötigen, können Sie diese aus dem Internet herunterladen.

http://www.iiyama.com

- <mark>HINWEIS</mark> Monitortreiber werden in den meisten Fällen für Macintosh- oder Unix-Betriebssysteme nicht benötigt. Um weitere Informationen zu erhalten, wenden Sie sich bitte an Ihren Computerhändler.
- Anleitung zur Inbetriebnahme des Gerätes Schalten sie erst den Monitor an und danach den Computer.

# <span id="page-27-0"></span>**MONITOR BEDIENEN**

Der erste Menübildschirm wird angezeigt, wenn der Monitor zum ersten Mal eingeschaltet wird\* oder wenn das Android-System initialisiert wird.

\* Stecken Sie das Netzkabel standardmäßig in eine Stromversorgung und der Monitor wird eingeschaltet.

Befolgen Sie die Anweisungen auf dem Bildschirm, um Ihre bevorzugte Sprache auszuwählen und Datum und Uhrzeit einzustellen.

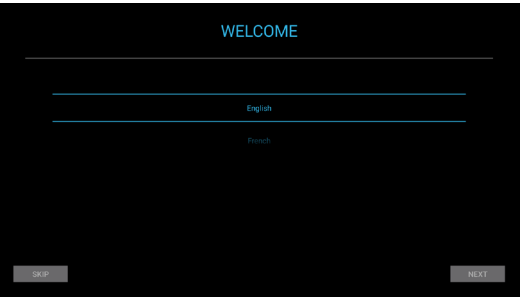

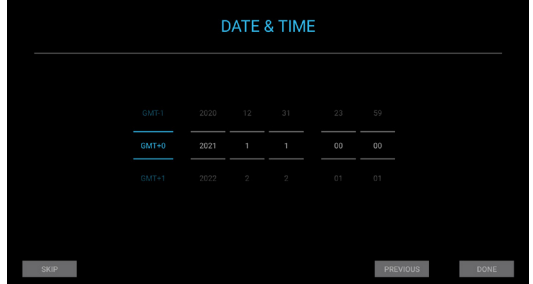

Um das bestmögliche Bild zu bieten, besitzt der iiyama-LCD-Monitor die Voreinstellung KONFORMES TIMING, die auf Seite 44 erläutert wird. Sie können das Bild auch anpassen und einstellen, indem Sie die Tastenbedienung mit der Fernbedienung wie unten gezeigt ausführen.

 **Drücken Sie auf die MENU Taste um das Bildschirm-Menü (OSD) aufzurufen. Es gibt zusätzliche Menüelemente, die mit den Tasten / geändert werden können.** 

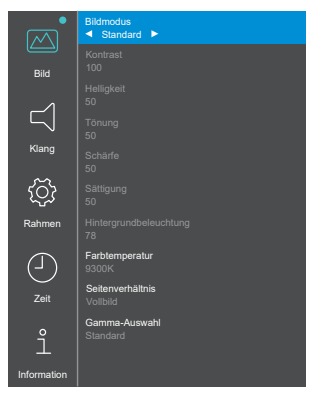

 MONITOR BEDIENEN 25 **Wählen Sie den Menüpunkt aus den Sie einstellen möchten und Betätigen Sie die ENTER Taste. Dann betätigen Sie die Tasten / um die gewünschte Einstelloption zu markieren.**

- **Drücken Sie erneut auf die ENTER Taste. Verwenden Sie die Tasten / um die gewünschte Einstellung vorzunehmen.**
- **Drücken Sie auf die EXIT Taste um das Menü zu beenden. Die vorgenommenen Einstellungen werden dann automatisch gespeichert.**

Um beispielsweise den Kontrast anzupassen, müssen Sie zuerst den "Bildmodus" auf "Anwender" einstellen.

Wählen Sie den Menüpunkt "Bild" und drücken Sie die ENTER Taste. "Bildmodus" wird hervorgehoben und wählen Sie "Anwender" mit den Tasten ( $\blacklozenge$ ). um die Kontrasteinstellung zu aktivieren.

Wählen Sie "Kontrast" mit den Tasten  $\blacktriangle / \blacktriangledown$  und drücken Sie die ENTER Taste. Verwenden Sie die Tasten  $\blacktriangleleft$  /  $\blacktriangleright$ , um den Kontrast des Bildes anzupassen. Während dieser Operation ändert sich der Kontrast entsprechend.

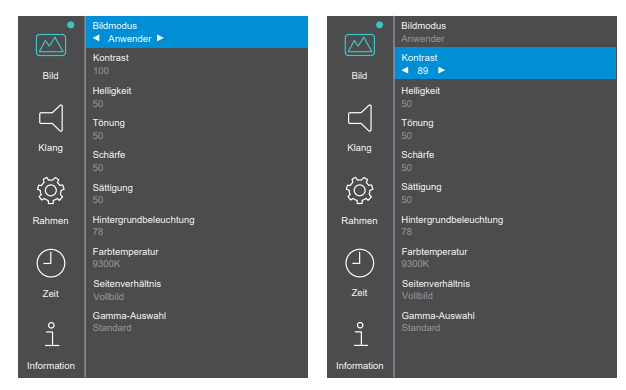

Drücken Sie die EXIT Taste, um das Menü zu verlassen. Alle vorgenommenen Änderungen werden gespeichert.

#### **HINWEIS**

- Die EXIT Taste kann benutzt werden, um vorhergehendes Menü zurückzubringen.
- Wenn das Menü automatisch ausgeblendet wird, werden alle vorgenommenen Einstellungen automatisch gespeichert. Während Sie das Menü verwenden, sollte der Anzeige nicht ausgeschaltet werden.

<span id="page-29-0"></span>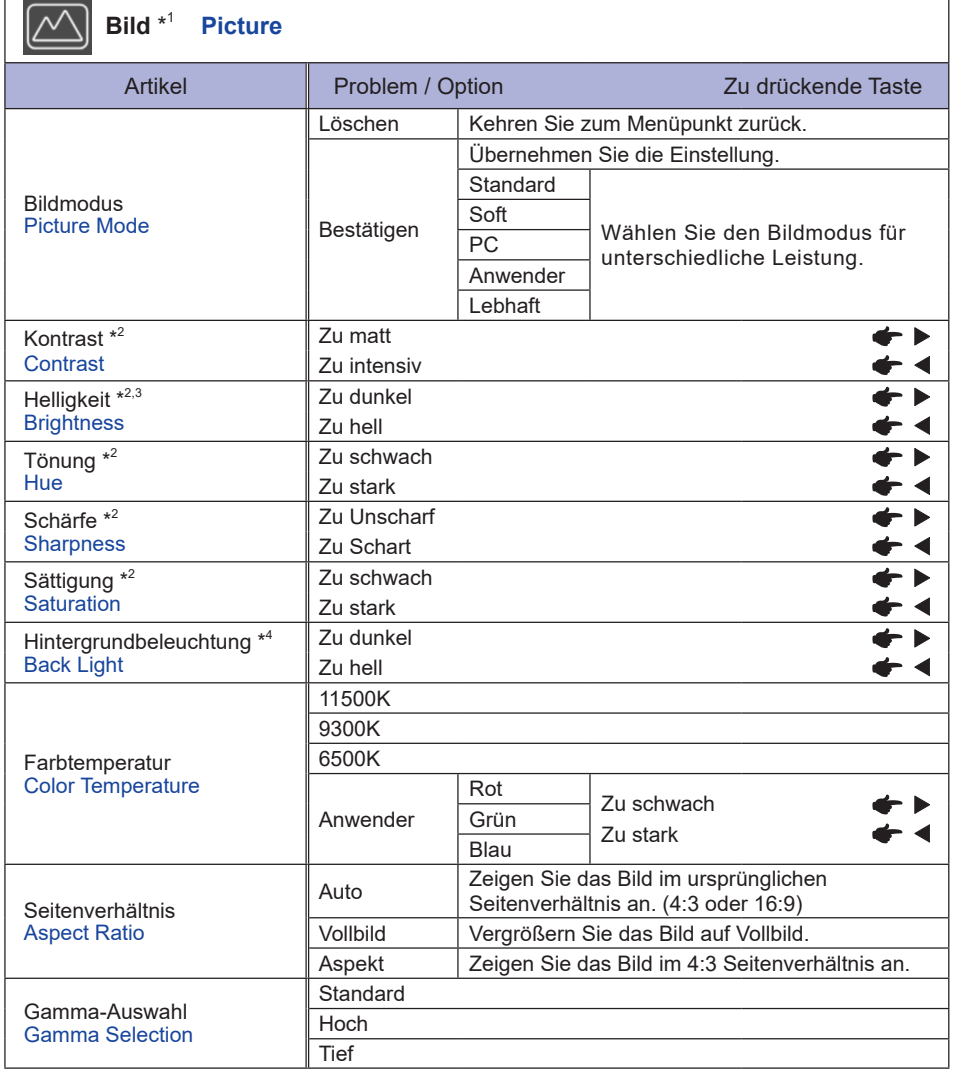

\* <sup>1</sup> Einstellungen mit Ausnahme von "Hintergrundbeleuchtung" werden einzeln für die Eingänge von iiWare Home, HDMI 1 und HDMI 2 gespeichert. "Hintergrundbeleuchtung" hat nur eine Einstellung, die für alle Eingänge gilt.

- \* <sup>2</sup> Einstellbar, wenn "Anwender" des Bildmodus aktiviert ist.
- $^{\ast3}$  Stellen Sie die Helligkeit ein, wenn Sie den Monitor in einem dunklen Raum verwenden, und die Bildschirmanzeige zu hell ist.
- \* <sup>4</sup> Nicht einstellbar, wenn "Standard" des Bildmodus aktiviert ist.

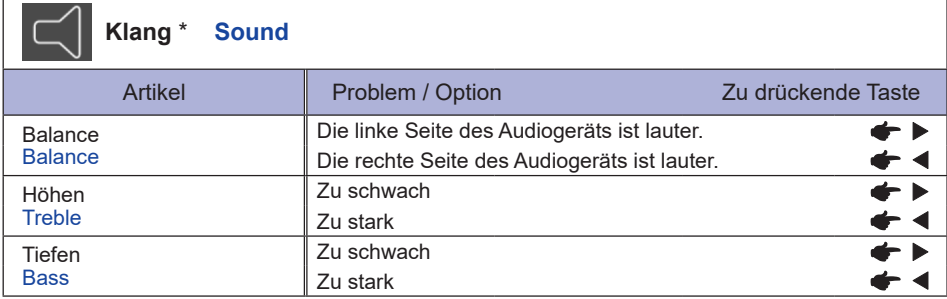

\* Einstellung für ein externes Audiogerät

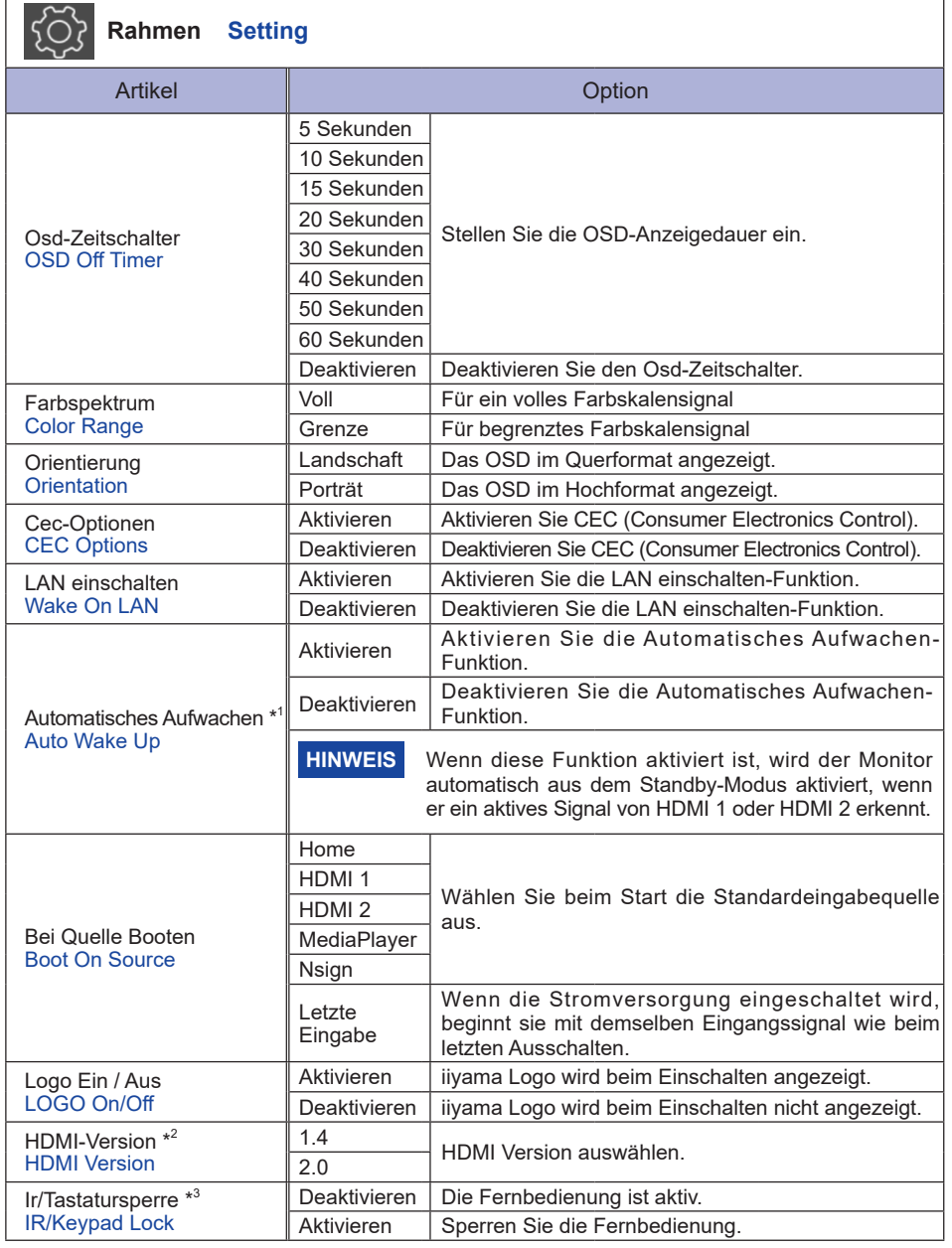

\* <sup>1</sup> Nur verfügbar, wenn Sie über die Funktion "Energie sparen" in den Standby Modus wechseln.

\* <sup>2</sup> Nachdem Sie die HDMI-Version geändert haben, wird durch einen Neustart des Monitors die ausgewählte HDMI-Version aktiviert.

\*<sup>3</sup> Siehe Seite 17 zum Fernbedienung sperren / entsperren.

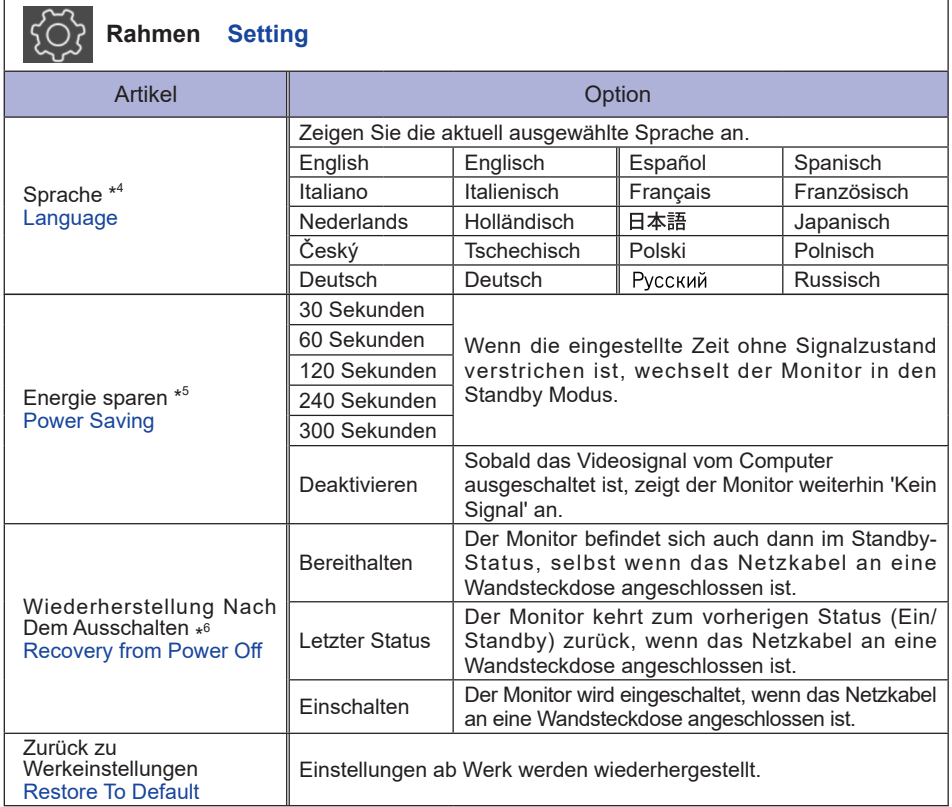

\* <sup>4</sup> Die Sprachauswahl kann auf iiWare Home durchgeführt werden.

\* <sup>5</sup> Nur für HDMI 1- und HDMI 2-Eingänge verfügbar.

\* <sup>6</sup> Sie können die Monitor-Wiederherstellungseinstellungen auswählen, wenn der Monitor aufgrund eines Stromausfalls ausgeschaltet und dann wiederhergestellt wird. Standardmäßig ist "Einschalten" ausgewählt.

**DEUTSCH**

**DEUTSCH** 

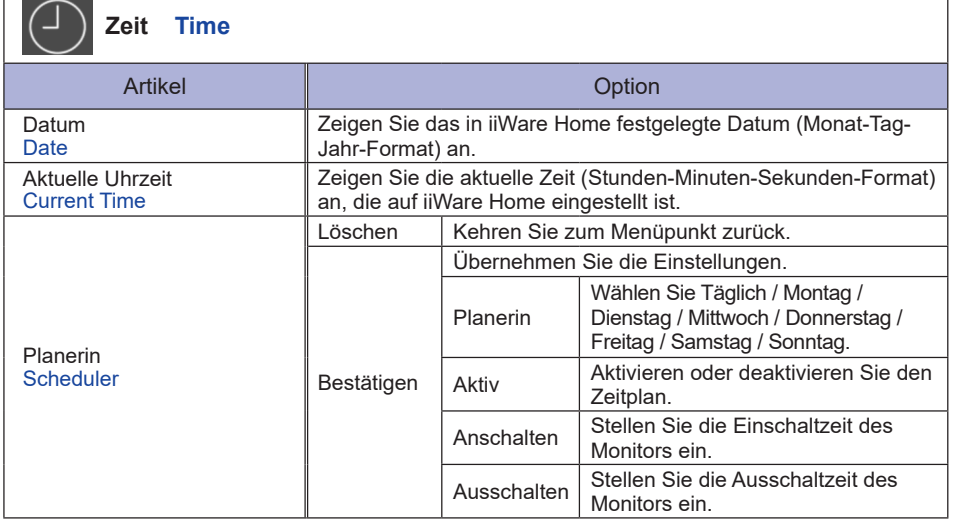

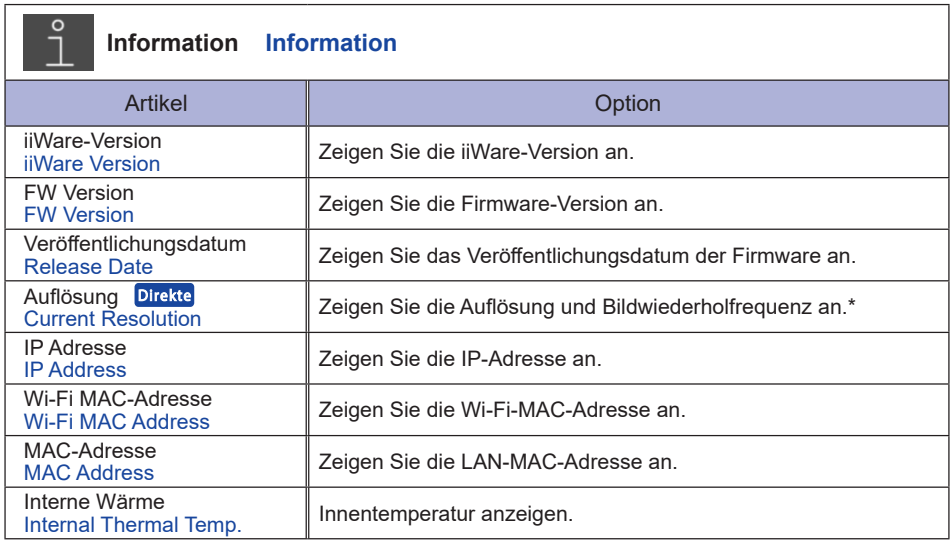

\* Nur für HDMI 1- und HDMI 2-Eingänge verfügbar.

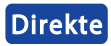

 Auflösung: Drücken Sie die F4 Taste auf der Fernbedienung, wenn das Menü nicht angezeigt wird.

### **ANWENDUNGEN**

Drücken Sie die HOME Taste auf der Fernbedienung, um den iiWare-Startbildschirm anzuzeigen.

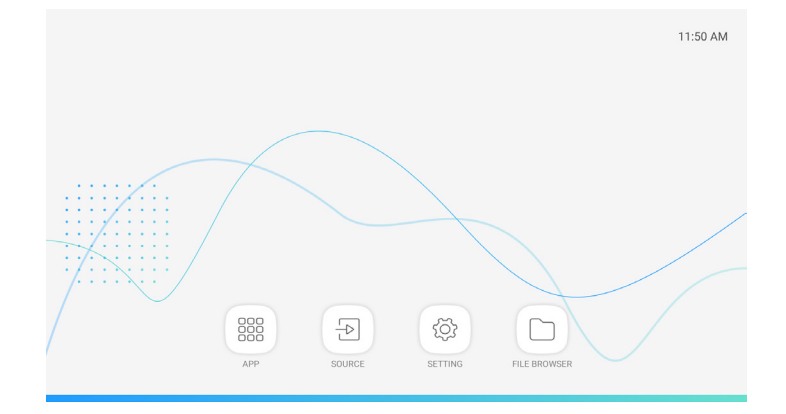

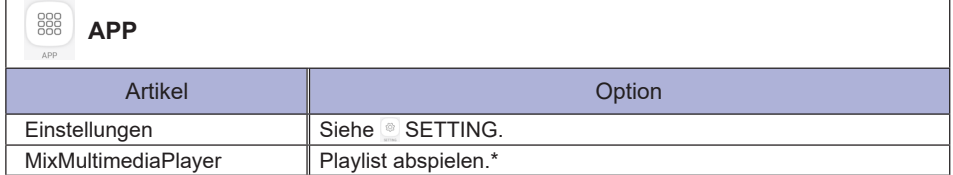

\* Sie können die Playlist mit DFILE BROWSER bearbeiten.

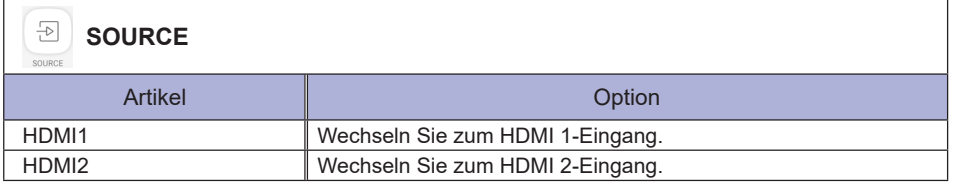

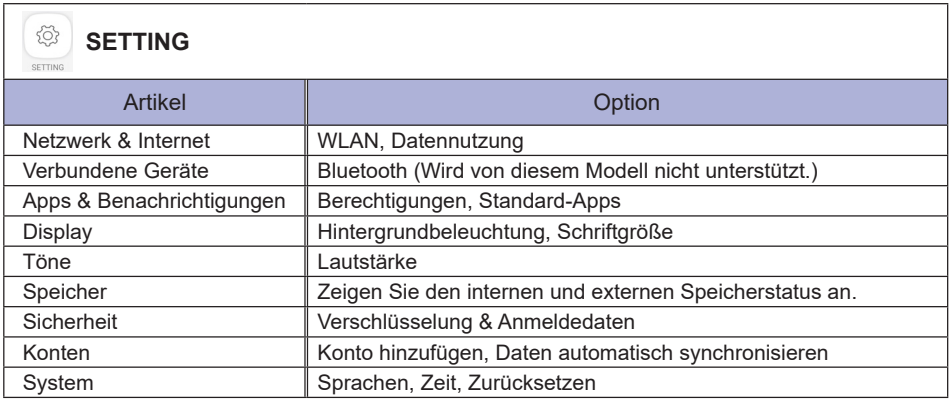

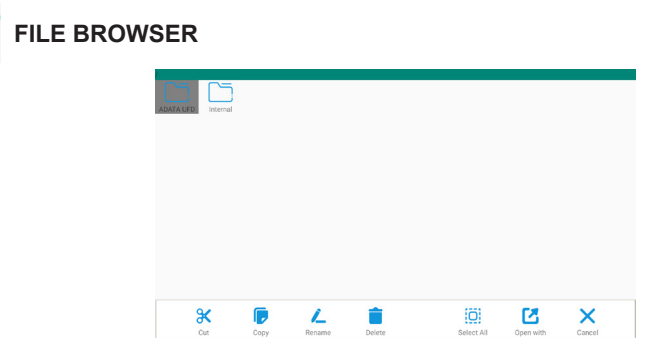

Durchsuchen von Dateien die im internen Speicher und USB-Datenträger gespeichert sind.

Unterstützte Formate

n FILE BROWSER

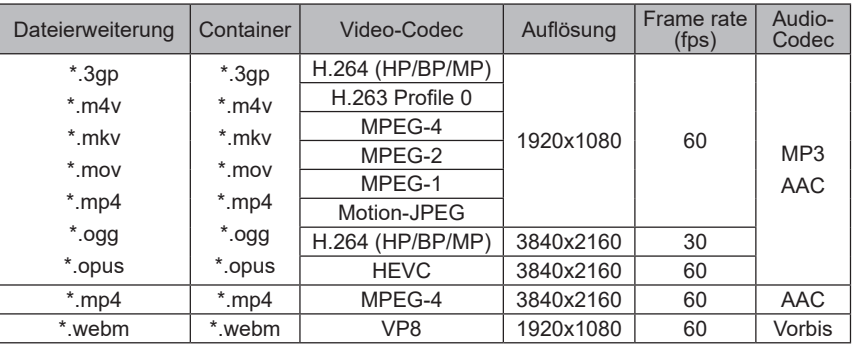

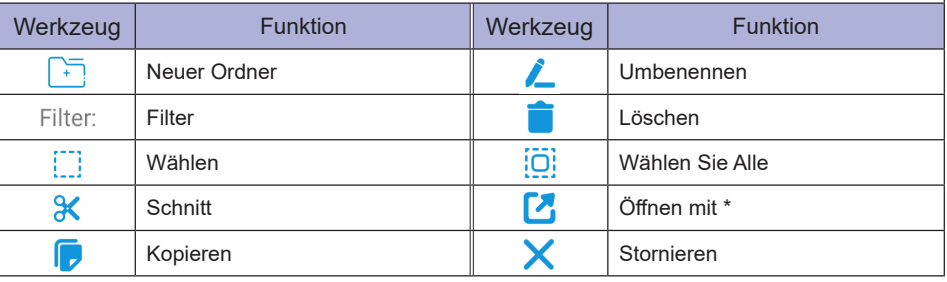

\* Wählen Sie die gewünschten Dateien aus und führen Sie "Öffnen mit" aus. Wählen Sie dann "MixMultimediaPlayer" aus gemeinsam nutzbaren Apps. Alle ausgewählten Dateien werden abgespielt.

### <span id="page-37-0"></span>**STANDBY FUNKTION**

Dieses Produkt verfügt über die Standby Funktion. Wenn die Funktion aktiviert ist, wird unnötiger Stromverbrauch durch den Monitor reduziert, während der Monitor nicht bedient wird.

Der Monitor verhält sich für die Standby folgendermaßen. Die Funktion zur Standby, einschließlich der Einstellungen für den Timer, wird vom Betriebssystem gesteuert. Lesen Sie die Bedienungsanleitung für das Betriebssystem, um Informationen über die Konfiguration zu finden.

#### **Standby Modus**

Wenn das Videosignal vom Computer nicht aktiv sind, geht der Monitor in den Standby Modus über, in dem der Stromverbrauch auf weniger als 0,5W\* reduziert wird. Der Bildschirm wird dunkel. Sie können den Monitor aus dem Standby Modus in wenigen Sekunden wiederaufwecken, wenn Sie entweder auf die Tastatur drücken oder die Maus bewegen.

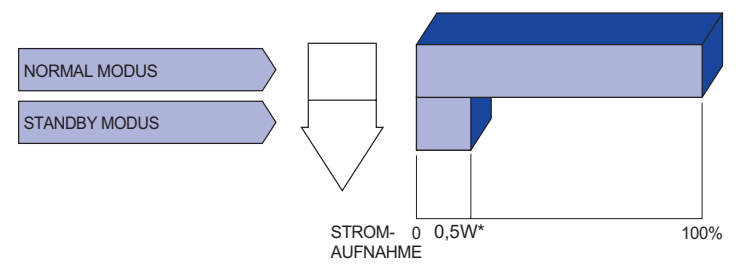

# <span id="page-38-0"></span>**FEHLERSUCHE**

Falls der Monitor nicht richtig arbeitet, suchen Sie bitte zuerst an Hand dieser Liste nach der Ursache:

- 1. Überprüfen Sie die Einstellungen wie im Abschnitt MONITOR BEDIENEN beschrieben. Falls der Monitor kein Bild darstellt , gehen Sie zu Punkt 2.
- 2. Wenn das Problem nicht behoben ist, suchen Sie die Ursache wie unten beschrieben.
- 3. Sollten Sie ein Problem bemerken, das nicht in der Liste aufgeführt ist und Sie nicht anhand der Vorschläge beheben können, schalten Sie den Monitor aus, trennen Sie den Netzstecker vom Gerät und wenden Sie sich für weitere Hilfe an Ihren Fachhändler.

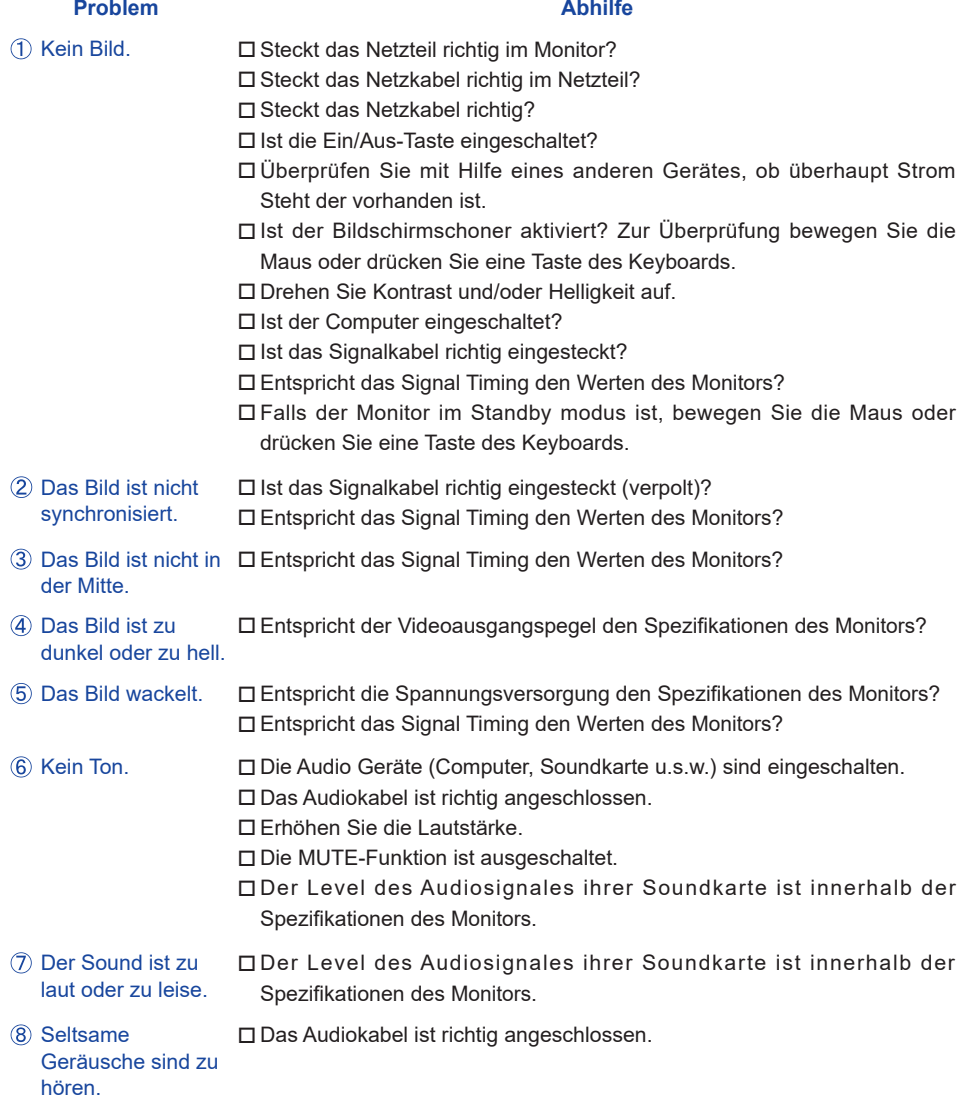

# <span id="page-39-0"></span>**INFORMATIONEN ZUM RECYCLING**

Für besseren Umweltschutz bitte schaffen Sie nicht Ihren Monitor ab. Besichtigen Sie bitte unsere Web site: www.iiyama.com für die Monitorwiederverwertung. <span id="page-40-0"></span>Irrtum und Änderungen in Design und Spezifikationen vorbehalten.

# **TECHNISCHE DATEN : ProLite LH4370UHB**

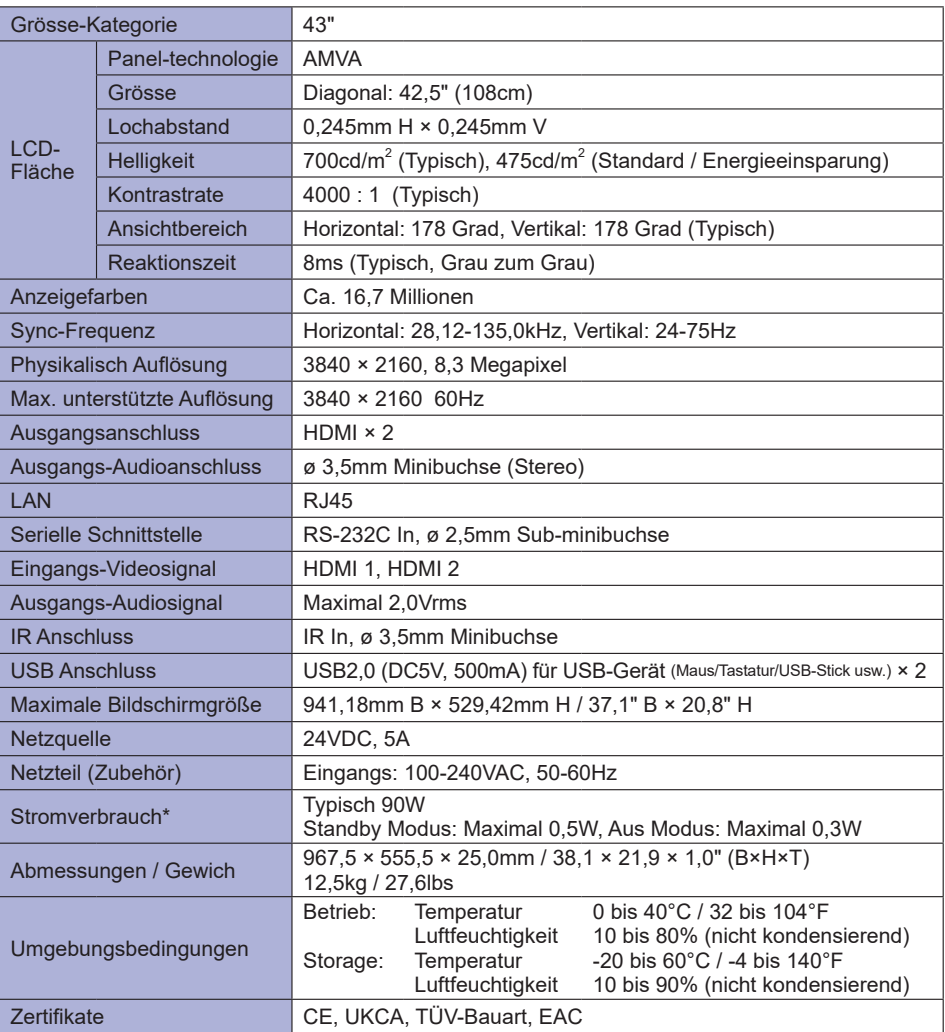

# <span id="page-41-0"></span>**TECHNISCHE DATEN : ProLite LH5070UHB**

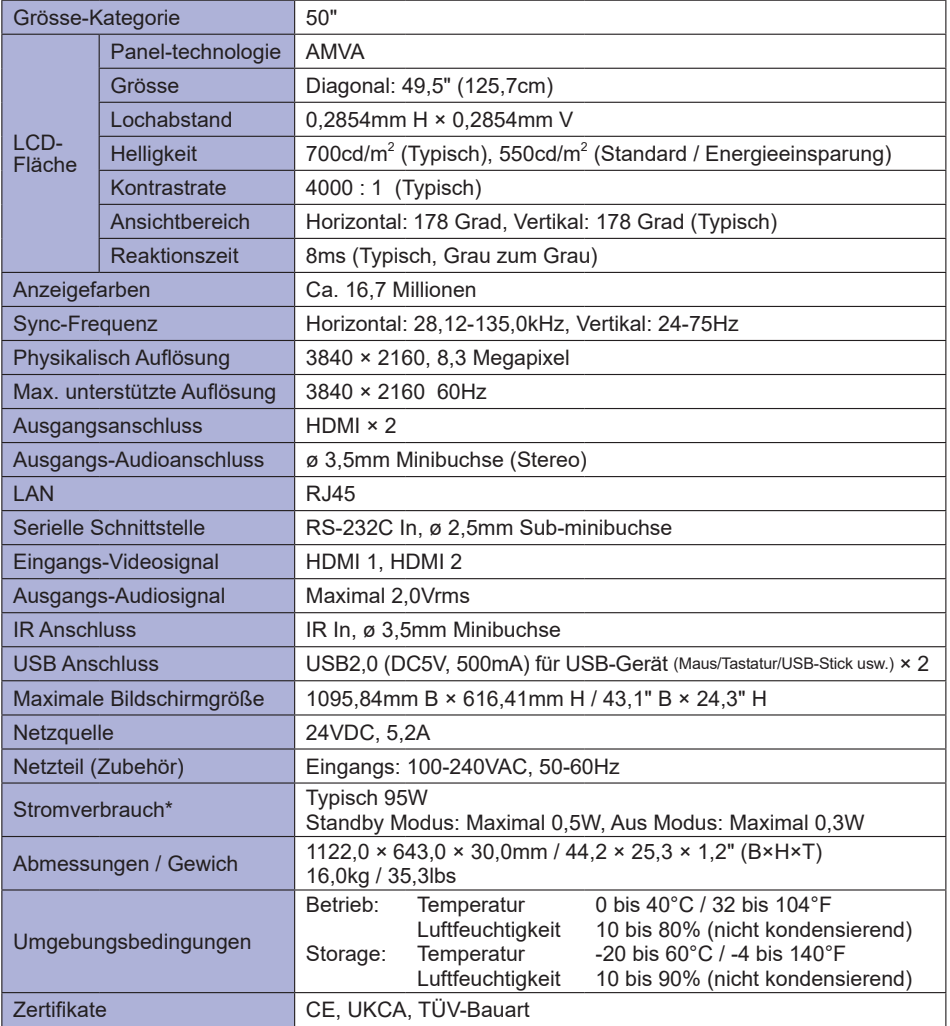

# <span id="page-42-0"></span>**TECHNISCHE DATEN : ProLite LH5570UHB**

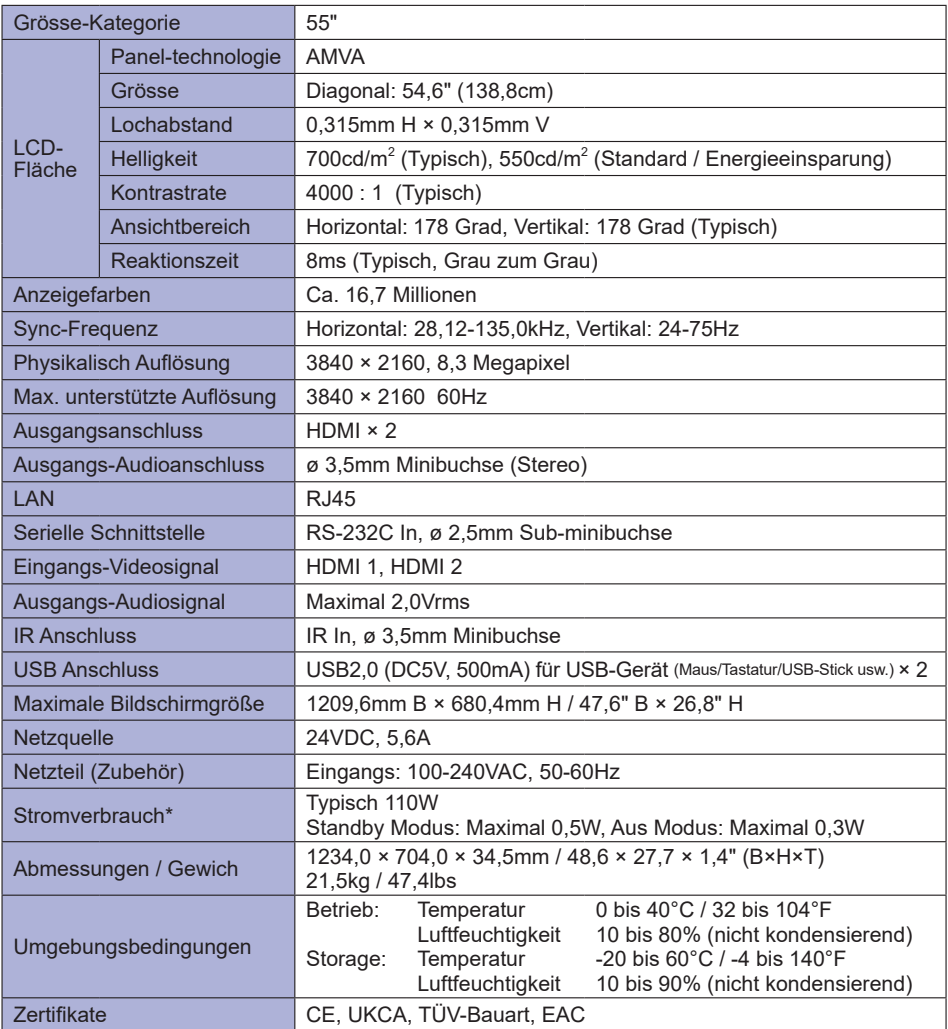

**DEUTSCH DEUTSCH**

# <span id="page-43-0"></span>**TECHNISCHE DATEN : ProLite LH6570UHB**

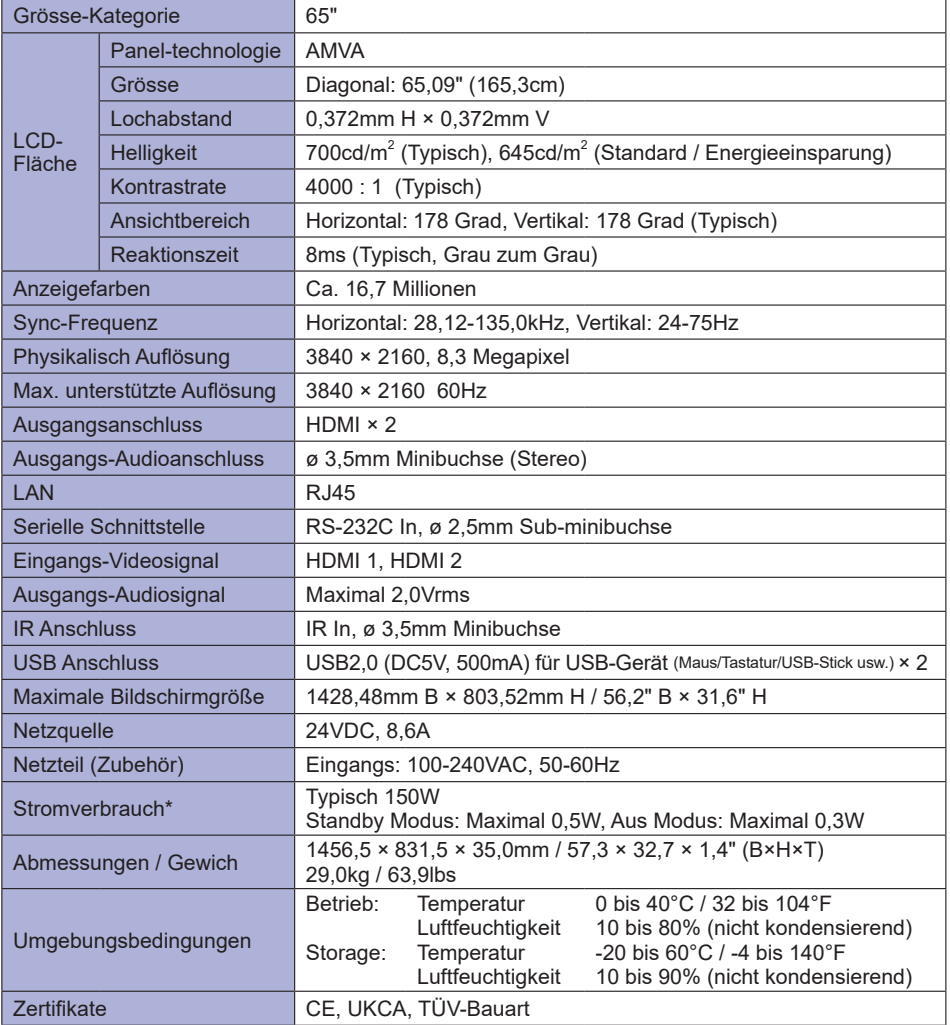

**DEUTSCH DEUTSCH**

# <span id="page-44-0"></span>**ABMESSUNGEN : ProLite LH4370UHB**

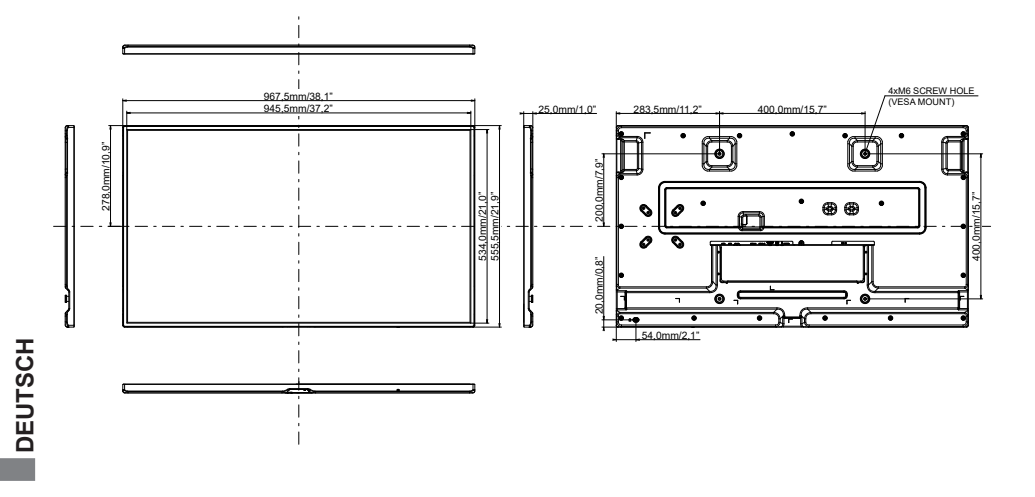

# **ABMESSUNGEN : ProLite LH5070UHB**

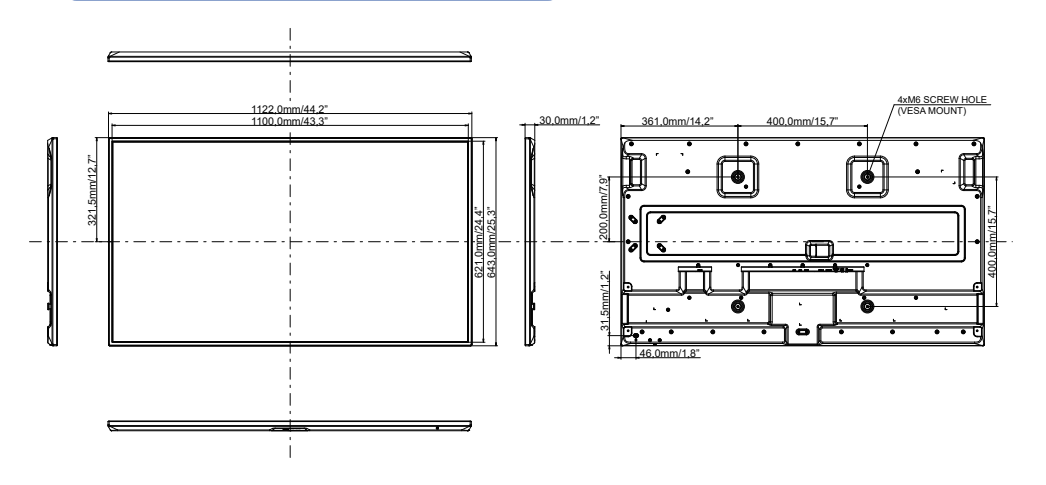

# **ABMESSUNGEN : ProLite LH5570UHB**

<span id="page-45-0"></span>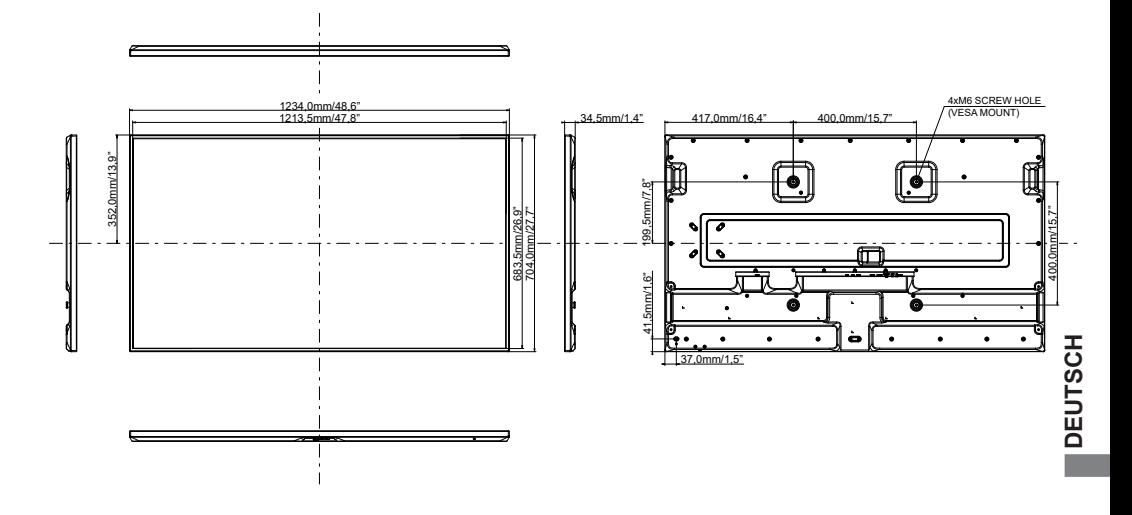

**ABMESSUNGEN : ProLite LH6570UHB**

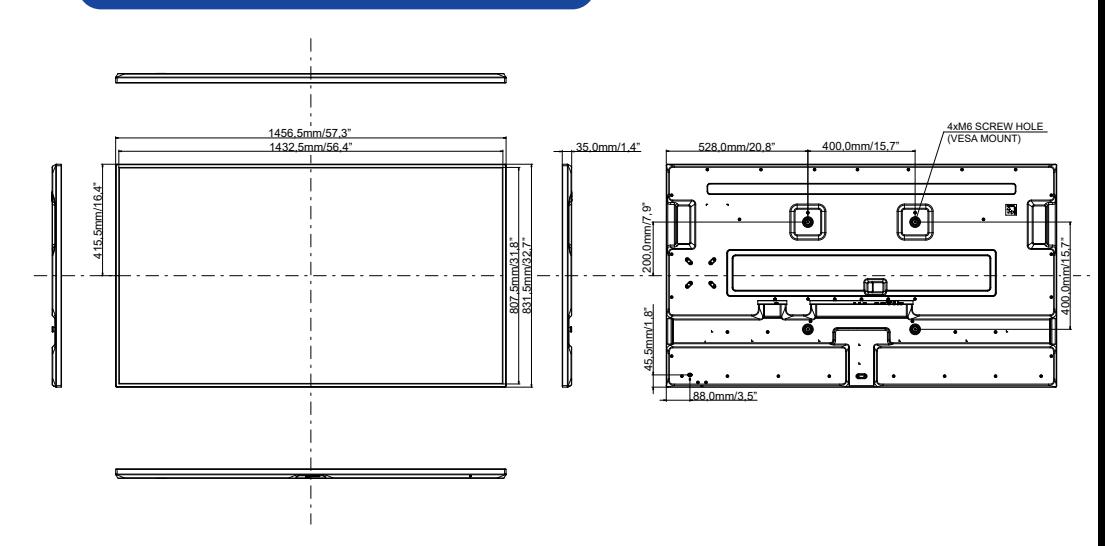

# <span id="page-46-0"></span>**KONFORMES TIMING**

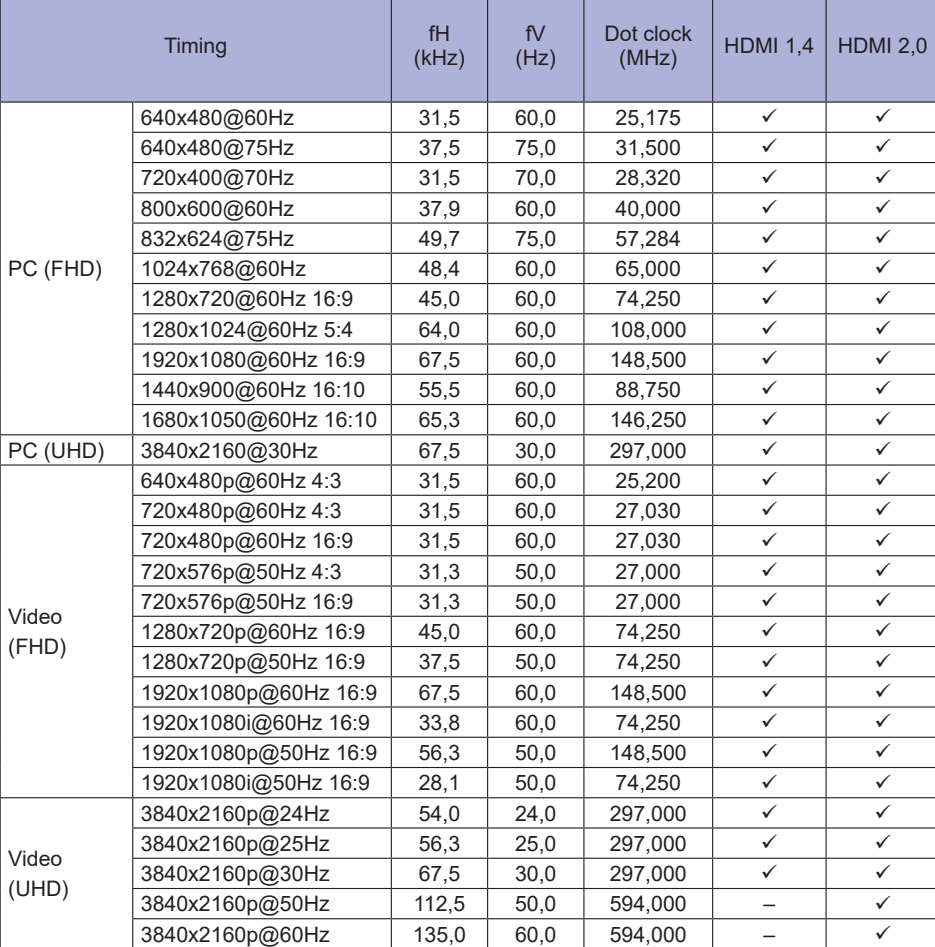

т

: Unterstützt

– : Nicht unterstützt